## **Prikaz poplavnih područja pomoću Google Earth Engine-a**

**Kovilić, Marko**

#### **Undergraduate thesis / Završni rad**

**2024**

*Degree Grantor / Ustanova koja je dodijelila akademski / stručni stupanj:* **University North / Sveučilište Sjever**

*Permanent link / Trajna poveznica:* <https://urn.nsk.hr/urn:nbn:hr:122:259100>

*Rights / Prava:* [In copyright](http://rightsstatements.org/vocab/InC/1.0/) / [Zaštićeno autorskim pravom.](http://rightsstatements.org/vocab/InC/1.0/)

*Download date / Datum preuzimanja:* **2024-07-24**

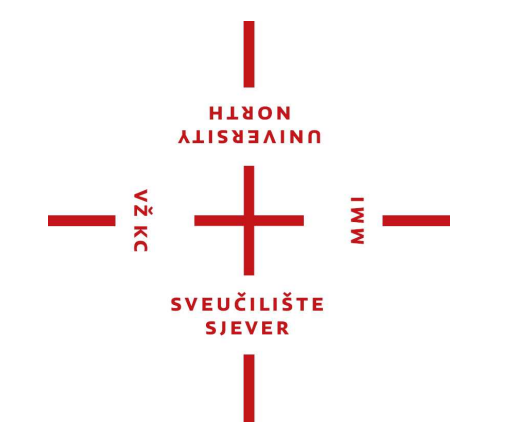

*Repository / Repozitorij:*

[University North Digital Repository](https://repozitorij.unin.hr)

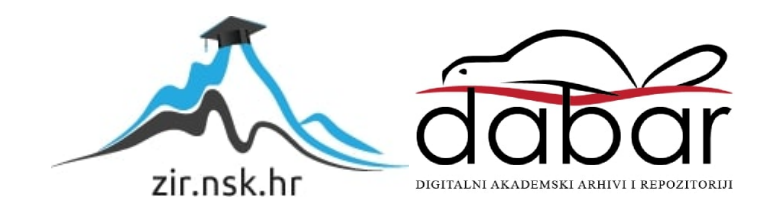

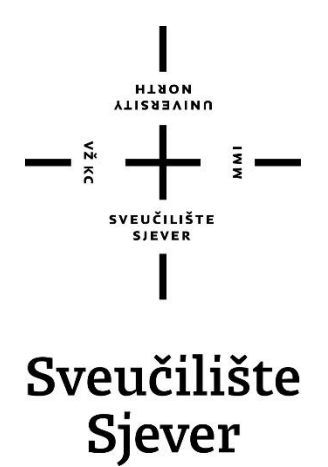

**Završni rad br. 006/GIG/2024** 

## **Prikaz poplavnih područja pomoću Google Earth Engina**

Marko Kovilić, 0336054665

Varaždin, srpanj 2024. godine

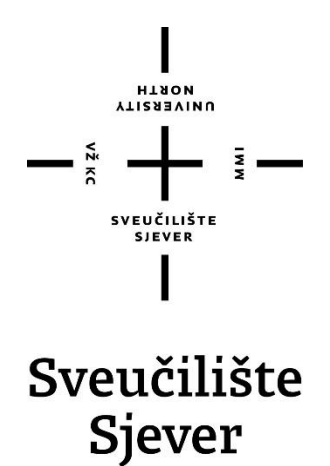

**Prediplomski studij Geodezija i geomatika**

**Završni rad br. 006/GIG/2024** 

## **Prikaz poplavnih područja pomoću Google Earth Engina**

**Student**

Marko Kovilić, 0336054665

**Mentor**

doc. dr. sc. Olga Bjelotomić Oršulić, dipl.ing.geod.

Varaždin, srpanj 2024. godine

**Sveučilište Sjever** Sveučilišní centar Varaždin 104. brigade 3. HR-42000 Varaždin

**HARON** 

# Prijava završnog rada

Definiranje teme završnog rada i povi renstva

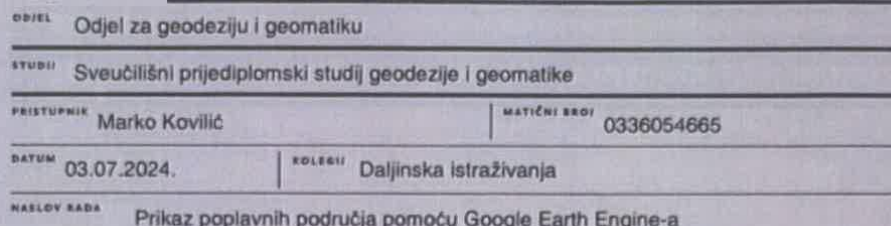

NASLOV RADA NA Analysis of flooded areas using Google Earth Engine

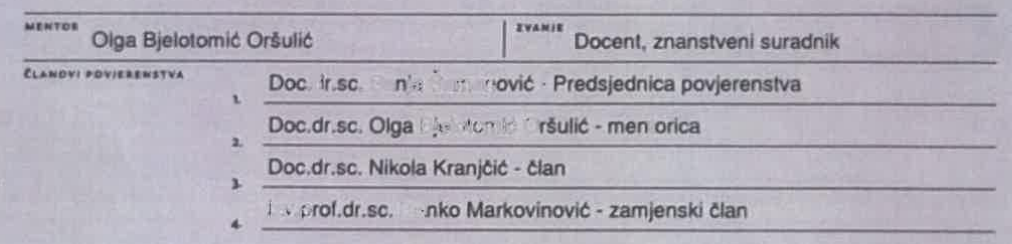

#### Zadatak završnog rada

s.

820) 006/GIG/2024

Završni rad obuhvaća prikazivanje » plavljenih područja Varaždinske županije u vremenskom<br>razdoblju od 07.05.2023.-17.07.2023. godine koristeći Google Earth Engine platformu. U radu je dan pregled Google Earth Engine platforme, Sentinel satelitske misije čiji snimci su korišteni u radu, te detaljna analiza s programskim skriptama korištenim prilikom obrade satelitskih podataka na GEE platformi. Na kraju rada vizualiziran je obuhvat poplavljenog područja te dan osvrt na mogućnosti korištenja satelitskih podataka s GEE platformom u upravljanju kriznim situacijama.

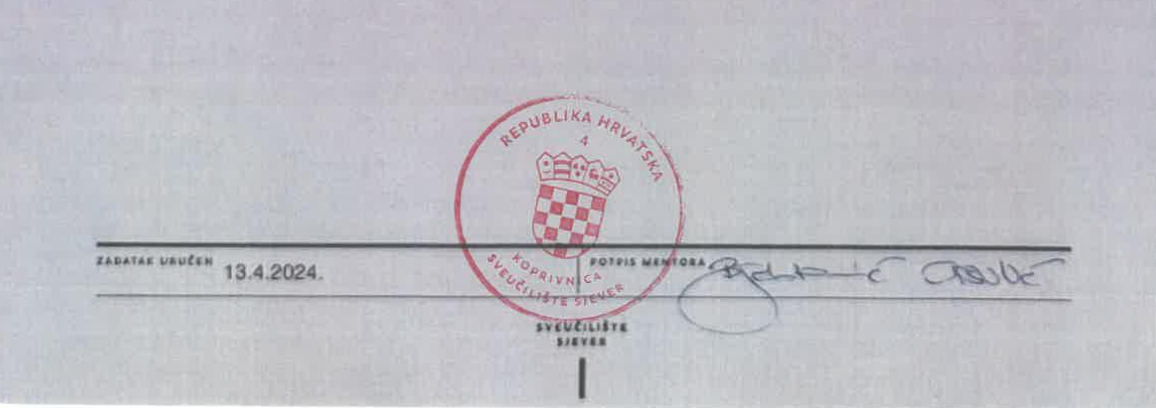

.<br>Veučilišti<br>Ver

## Sveučilište Sjever

F,

#### IZJAVA O AUTORSTVU

Završni/diplomski/specijalistički rad isključivo je autorsko djelo studenta koji je isti izradio te student odgovara za istinitost, izvornost i ispravnost teksta rada. U radu se ne smiju koristiti dijelovi tudih radova (knjiga, članaka, doktorskih disertacija, magistarskih radova, izvora s interneta, i drugih izvora) bez navođenja izvora i autora navedenih radova. Svi dijelovi tuđih radova moraju biti pravilno navedeni i citirani. Dijelovi tuđih radova koji nisu pravilno citirani, smatraju se plagijatom, odnosno nezakonitim prisvajanjem tuđeg znanstvenog ili stručnoga rada. Sukladno navedenom studenti su dužni potpisati izjavu o autorstvu rada.

Ja, <u>Heroko Kovilić</u><br>materijalnom i kaznenom odgovornošću, izjavljujem da sam isključivi autor/ica završnog/diplomskog/specijalističkog (obrisati nepotrebno) rada pod naslovom<br>Prikcet poplovnih podnučja pomocu Gogle Brt E(lipisati naslov) te da u navedenom radu nisu na nedozvoljeni način (bez pravilnog citiranja) korišteni dijelovi tudih radova.

> Student/ica: (upisati ime i prezime)

Yanko Vovilió

(vlastoručni potpis)

Sukladno članku 58., 59. i 61. Zakona o visokom obrazovanju i znanstvenoj djelatnosti završne/diplomske/specijalističke radove sveučilišta su dužna objaviti u roku od 30 dana od dana obrane na nacionalnom repozitoriju odnosno repozitoriju visokog učilišta.

Sukladno članku 111. Zakona o autorskom pravu i srodnim pravima student se ne može protiviti da se njegov završni rad stvoren na bilo kojem studiju na visokom učilištu učini dostupnim javnosti na odgovarajućoj javnoj mrežnoj bazi sveučilišne knjižnice, knjižnice sastavnice sveučilišta, knjižnice veleučilišta ili visoke škole i/ili na javnoj mrežnoj bazi završnih radova Nacionalne i sveučilišne knjižnice, sukladno zakonu kojim se uređuje umjetnička djelatnost i visoko obrazovanje.

### **Sažetak**

 U ovom radu analiziran je mozaik satelitskih snimki Sentinel-1 SAR satelita na području Varaždinske županije za vrijeme prije i poslije poplave u Google Earth Engine (GEE), u periodu 07.05.2023. – 17.05. 2023. godine. U GEE-u generiran je mozaik slika poplavljenog područja, iskaz površina stalnih vodenih površina i poplavljenih područja. Također se upotrijebio filter uklanjanja šumova za mozaike slika i tablični iskaz vrijednosti VH polarizacije za određene skupine područja. Izrađeni mozaici slika prije i poslije poplave, mozaici filtrirane slike prije i poslije poplave, slika stalnih vodenih područja i slika poplavljenih područja preuzete su iz GEE-a u GeoTIFF (Geo Tagged Image File Format) formatu. Preuzeti mozaici slika naknadno su obrađeni u QGIS (Quantum Gepographic Information System) programu za bolju vizualizaciju. Prikazivanje poplavljenih područja korištenjem GEE platforme omogućuje učinkovit pregled stvarnog stanja na terenu, što pomaže kod pregleda nastale materijalne štete i planiranje obnove pogođenih područja.

Ključne riječi: Poplava, Varaždinska županija, Sentinel-1 SAR , Google Earth Engine, mozaik prije poplave, mozaik poslije poplave, VH polarizacija, satelitske snimke

#### **Abstract**

In this paper, a mosaic of Sentinel-1 SAR satellite images in the area of Varaždin County for the time before and after the flood was analyzed in Google Earth Engine (GEE), in the period 05/07/2023. – 17.05. in 2023. In GEE, a mosaic of images of the flooded area was generated, showing the areas of permanent water bodies and flooded areas. A denoising filter was also used for image mosaics and tabulation of VH polarization values for specific groups of areas. Created mosaics of images before and after the flood, mosaics of filtered images before and after the flood, images of permanent water areas and images of flooded areas were downloaded from GEE in GeoTIFF (Geo Tagged Image File Format) format. Downloaded image mosaics were subsequently processed in the QGIS (Quantum Geographic Information System) program for better visualization. Displaying flooded areas using the GEE platform enables an effective overview of the actual situation on the ground, which helps in reviewing material damage and planning the reconstruction of affected areas.

Keywords: Flood, Varaždin County, Sentinel-1 SAR, Google Earth Engine, mosaic before the flood, mosaic after the flood, VH polarization, satellite images

# **Popis korištenih kratica**

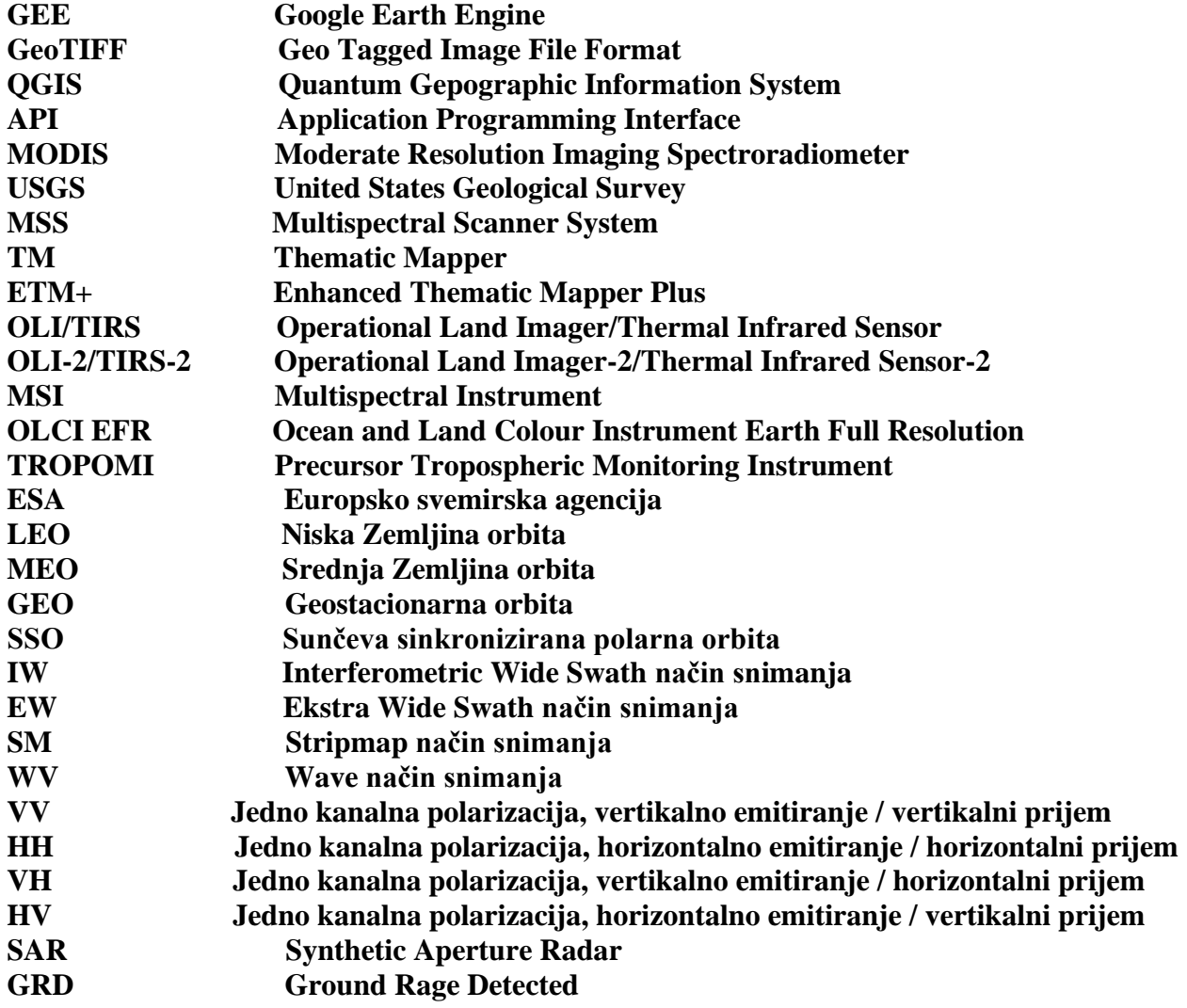

## Sadržaj

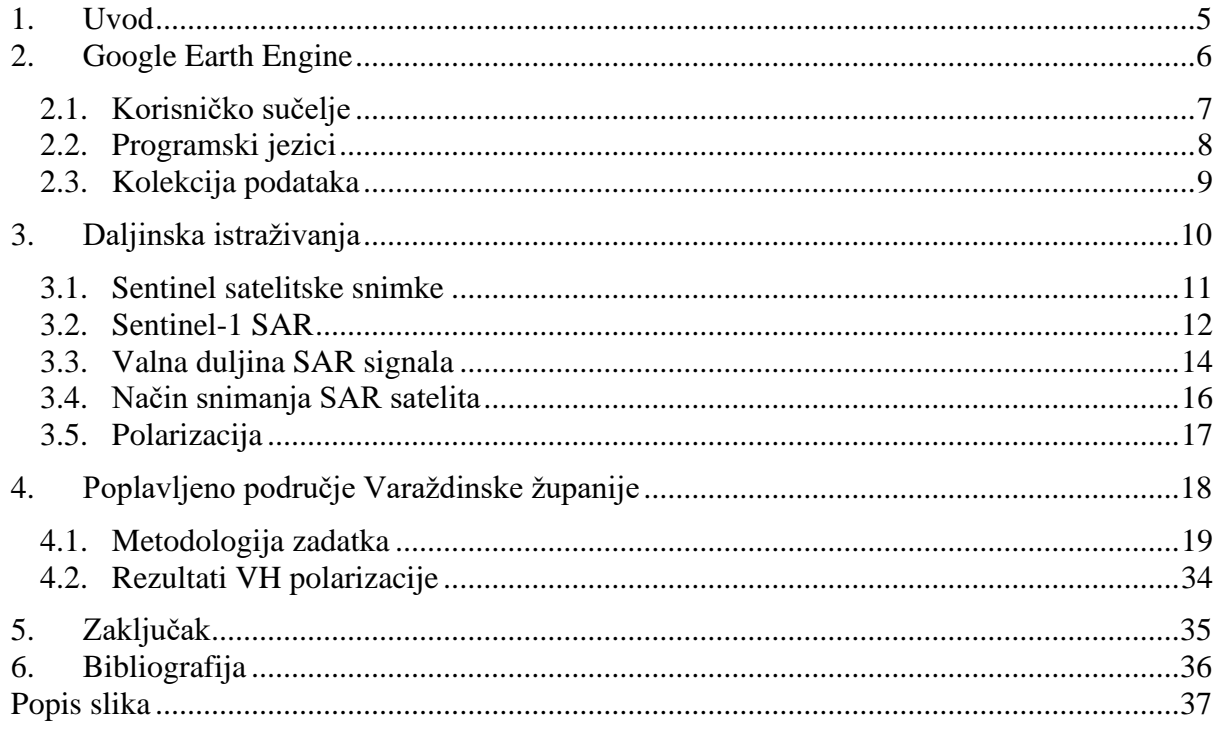

## <span id="page-11-0"></span>**1. Uvod**

Izrada mozaika slika poplavljenih područja u GEE-u ključni je korak u praćenju i analizi poplava. GEE je platforma u oblaku koja se temelji na programskim jezicima JavaScript i Python i pogodna je za obradu i analizu velikih količina satelitskih podataka i drugih prostornih informacija. Omogućuje korisnicima pristup satelitskim slikama iz misija Landsat, Sentinel koje pružaju slike Zemljine površine visoke rezolucije. U GEE-u je izrađen programski kod za prikaz i analizu stanja prije i poslije poplave na području Varaždinske županije koristeći satelitske snimke Sentinel-1 SAR satelita. U slučaju prirodnih katastrofa kao što su poplave, GEE omogućuje brze analize pogođenih područja izradom mozaika satelitskih slika. Mozaici satelitskih slika prije i poslije poplave pomažu u prepoznavanju i mjerenju opsega poplave što je važno kod planiranja, pomoći i oporavka od materijalnih šteta. Ovaj proces uključuje prikupljanje satelitskih slika prije i poslije poplave, njihovu obradu i kombiniranje kako bi se stvorila slika koja prikazuje trenutne uvjete na terenu. Ova metoda omogućuje analizu promjena vodostaja, identifikaciju pogođenih područja i procjenu utjecaja na okoliš. Zahvaljujući naprednim algoritmima i alatima dostupnim u GEE-u moguće je automatski detektirati promjene i izraditi detaljna izvješća koja omogućuju brzi pregled poplavljenih područja (Dino Dobrinic, 2023). Upotreba mozaika Sentinel-1 satelitskih slika prije i poslije poplave na temelju VH polarizacije mogu se prikazati i opisati poplavljena područja, što omogućuje poboljšane načine upravljanju prirodnim katastrofama, omogućavajući brz odgovor i učinkovito planiranje za smanjenje materijalne štete (Conde & Muñoz, 2019), (Dino Dobrinic, 2023), (Liu, 2018).

## <span id="page-12-0"></span>**2. Google Earth Engine**

Google Earth Engine je računalna platforma razvijen od strane Google-a 2010. godine koja omogućuje korisnicima pristup velikoj skupini podataka satelitskih snimki kao što su Landsat i Sentinel snimke i ostale geoprostorne podatke za znanstvena istraživanja. Za korištenje GEE potrebna je prijava preko Gmail korisničkog računa i besplatna je za obrazovne i istraživačke svrhe. Osim pristupu satelitskim snimkama GEE omogućuje daljnju obradu i analizu satelitskih slika pomoću API programskih jezika JavaScript i Python (Engine, 2024). GEE se primjenjuje u raznim područjima znanstvenih istraživanja kao što su mapiranje i praćenje vegetacije, poljoprivredne proizvodnje, upravljanje u kriznim situacijama u slučaju prirodnih nepogoda, vremenskih analiza, mapiranju Zemlje, itd. pomoću skupove podataka sadržanih u GEE-u u oblaku kao što su razne satelitske snimke te vektorski, demografski, vremenski, digitalne modele visina i klimatski podaci (Liu, 2018). Prednosti korištenja GEE platforme (Liu, 2018):

- Sadrži raznoliku kolekciju satelitskih snimki i geoprostornih podataka pohranjenih u oblaku

- Podržava nekomercijalan rad za akademska i znanstvena istraživanja

- Sadrži jednostavno korisničko sučelje sa funkcionalnostima obrade geoprostornih podataka

- Omogućuje obrade i analize velikih geoprostornih podataka bez potrebe za snažnim hardverom

- Fleksibilnost analiza geoprostornih podataka pomoću programskih jezika API-JavaScript i Python

#### <span id="page-13-0"></span>**2.1. Korisničko sučelje**

Za početak rada u GEE-u potrebna je registracija putem Gmaila odnosno kreirati korisnički račun te odabrati komercijalni ili nekomercijalni način rada, također odabrati svrhu korištenja GEE-a kao npr. (akademsko istraživanje), organizacija za koje se radi akademsko istraživanje i ime projekta, za analizu poplavljenih područja odabran je nekomercijalni način rada. Nakon prijave i izrade projekta prikazuje se korisničko sučelje sa funkcionalnostima koje sadrži GEE (Slika 1).

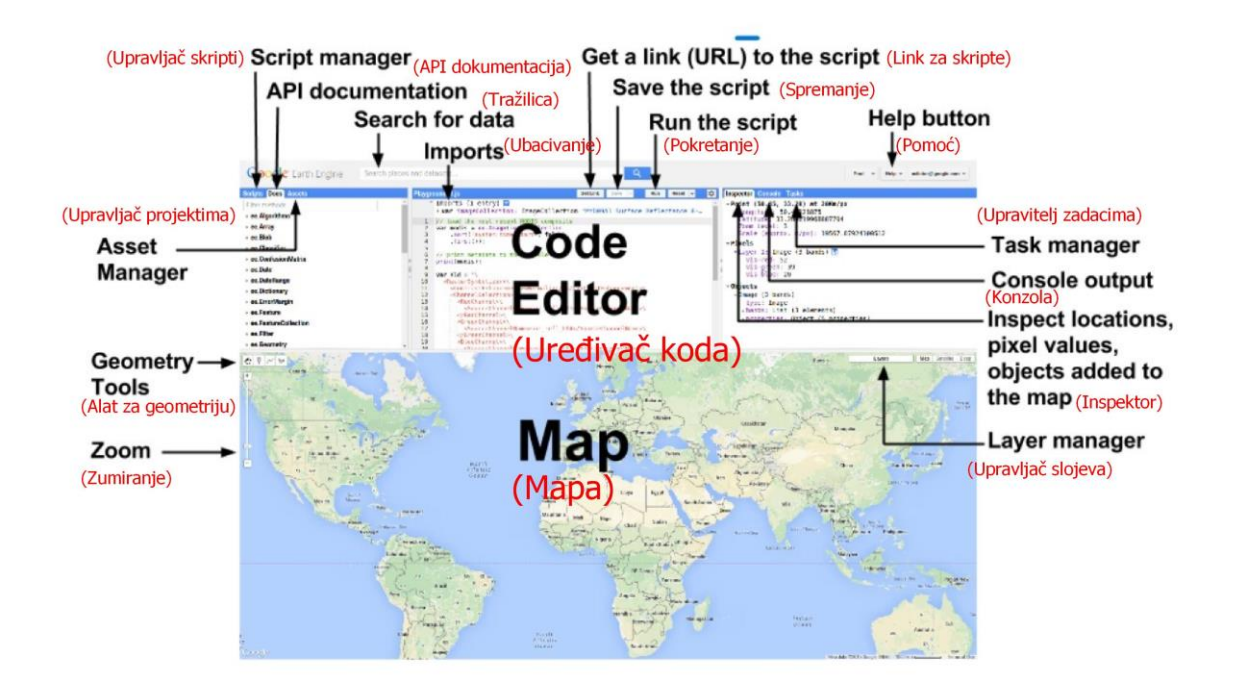

<span id="page-13-1"></span>*Slika 1. Korisničko sučelje GEE-a sa napisanim funkcionalnostima pristupano:28.05.2024. Izvor:* 

Korisničko sučelje može se podijeliti na mapu (eng. Map) i uređivač koda (eng. Code editor). GEE radi na principu JavaScript-a programskog jezika te se u uređivaču koda upisuju naredbe za izvršavanje funkcija odnosno piše se programski kod, funkcijom upravljač skripti (eng. Script manager) je pohranjen izrađen projekt. U API dokumentaciji (eng. API documentation) su navedene funkcionalnosti koje su implementirane u GEE, pomoću upraviteljima projektima (eng. Asset Manager) mogu ubacivati vlastiti rasterski i tablični podaci u Geo TIFF, SHP i CSV formatima. Funkcijom import preuzimaju se satelitske snimke iz kolekcije satelitskih snimki pomoću tražilice u kojoj se upiše ime tražene satelitske misije odnosno satelita. Funkcija inspektor (eng. Inspector) omogućava prikaz vrijednosti piksela, lokacije, geometrijskih objekata na mapi, Konzola (eng. Console) prikazuje određene vrijednosti u tablicama ili slikama kao na primjer ukupne površine i grafove. Upravitelj zadacima (eng. Task manager) prikazuje listu satelitskih snimki koje su preuzeta na Google disk. Prikaz mape to jest područje od interesa na kojoj se također mogu izraditi geometrijski oblici (npr. linija, poligon i točka), te prikaz i preklapanje slojeva u Upravitelj slojeva (eng. Layer manager). Sve navedene funkcionalnosti platforme GEEa omogućuju korisniku brzu i jednostavnu analizu određenog područja (Engine, 2024).

#### <span id="page-14-0"></span>**2.2. Programski jezici**

GEE se temelji na JavaScript i Python programskim jezicima, unutar uređivača koda se pišu skripte pomoću programskih jezika za određene svrhe istraživanja odnosno za dohvaćanje, obradu i analizu satelitskih snimki. GEE podržava JavaScript API (Application Programming Interface) koji sadrži alate za obrađivanje geoprostornih podataka (Engine, 2024)

#### <span id="page-15-0"></span>**2.3. Kolekcija podataka**

Kao što je već spomenuto, GEE pruža pristup ogromnoj kolekciji satelitskih snimki i drugih geoprostornih podataka koje pokrivaju različite vremenske periode, rezolucije, i vrste senzora. GEE je uspostavio partnerstva sa ESA, NASA, USGS za pristup satelitskim misijama Sentinel, Landsat i MODIS. Sadrži sljedeće satelitske slike:

1. Landsat satelitska misija koja potječe od 1970-ih. GEE je pristupio u partnerstvo sa United States Geological Survey (USGS) I NASA-om 2013. godine, time je GEE omogućio pristup satelitskim snimkama Landsat misije: Landsat 1-5 MSS, Landsat 4-5 TM, Landsat 7 ETM+, Landsat 8 OLI/TIRS, Landsat 9 OLI-2/TIRS-2 (Engine, 2024).

2. Sentinel satelitska misija koja spada u Copernicus program, to je inicijativa koja vodi Europska komisija u partnerstvu sa Europskom svemirskom agencijom (ESA). Sentinel misija je dostupna u GEE-u od 2017. godine te sadrži satelitske snimke: Sentinel-1 SAR, Sentinel-2 MSI, Sentinel-3 OLCI EFR i Sentinel-5P TROPOMI satelita (Engine, 2024). Više od Sentinel misije u poglavlju 3.1.

3. MODIS (Moderate Resolution Imaging Spectroradiometer) su podaci prikupljeni sa NASA satelita Terra i Aqua koji su dostupni od 1999. godine. U GEE se podaci misije MODIS koriste za praćenje vremena, temperatura, pokrivenosti oblaka, itd. (Engine, 2024).

 Osim satelitskih snimki sadrži kolekciju klimatskih, vremenskih, demografskih, ekoloških podatka. Korisnici imaju mogućnost izrade analiza za različite svrhe koristeći GEE-ovu kolekciju podataka od praćenja klimatskih promjena, utjecaja prirodnih katastrofa kao što su poplave, planiranje urbanog razvoja, praćenje vegetacijskog pokrova itd. (Liu, 2018).

### <span id="page-16-0"></span>**3. Daljinska istraživanja**

Daljinska istraživanja je metoda prikupljanja podataka na fizičkoj površini zemlje bez fizičkog dodira sa samim objektom emitirajući elektromagnetsku energiju. Platforme za prikupljanje podataka su: sateliti, zrakoplovi i dronovi koje imaju određenu udaljenost od fizičke površine Zemlje, odnosno orbitu ili visinu leta. Dronovi imaju visinu leta od 50 metara do 500 metara ovisno o pravilima leta i namjeni, te su pogodni za izmjeru manjih i nedostupnih područja. Zrakoplovi imaju visinu leta od 300 metara do 10 000 metara ovisno o potrebi snimanja, koriste se za snimanje većih područja kao što su županije ili cijelu državu (Sensing). Satelitsko snimanje Zemljine površine sa tri različite orbite (Tablica 1).

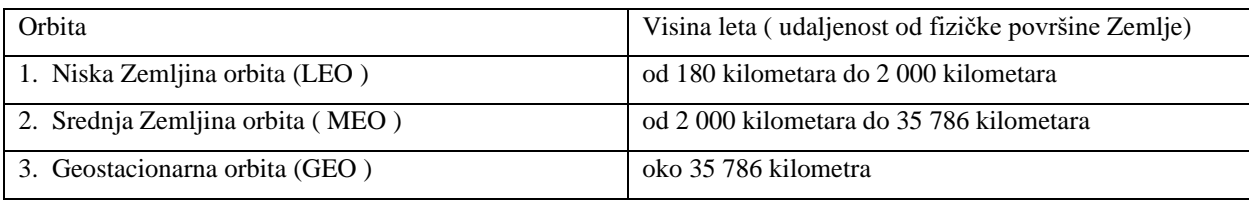

*Tablica 1 Prikaz orbita satelita Izvor: https://natural-*

<span id="page-16-1"></span>*resources.canada.ca/sites/nrcan/files/earthsciences/pdf/resource/tutor/fundam/pdf/fundamentals\_e.pdf*

Sentinel-1 satelit spada pod LEO, odnosno visina orbite satelita je 693 kilometra od Zemljine površine. Zbog relativnog niske orbite satelita sadrži visoke prostorne rezolucije, te su idealni za praćenje i detektiranje promjena na Zemljinoj površini zbog pokrivenosti satelita određenog područja na Zemlji i brzog vremenskog perioda snimanja (ESA, 2014).

Načini prikupljanja podatka se dijeli na pasivne i aktivne sustave, sateliti funkcioniraju na principu prikupljanja podataka elektromagnetskog zračenja to jest odbijanja signala od objekta na fizičkoj površini Zemlje. Kod aktivnih sustava satelit emitira određenu energiju koja se odbija od objekta te satelit prima povratne informacije odbijene energije, te pomoću toga se generiraju snimke i ostali podaci dok kod pasivnog sustava sateliti ne emitiraju energiju već primaju reflektiranu energiju od objekata nastale od sunčeve svijetlosti. Uređaji koji registriraju elektromagnetsko energiju su senzori koji su ugrađeni u satelite, te pretvaraju emitiranu energiju u signale pomoću kojih se generiraju satelitske snimke (Sensing).

#### <span id="page-17-0"></span>**3.1. Sentinel satelitske snimke**

Copernicus Sentinel misije temeljni su dio programa promatranja Zemlje Europske unije, osmišljene su kako bi pružile podatke za praćenje okoliša i upravljanje prirodnim resursima. Misije Sentinel osnovala je ESA. Obuhvaćaju niz satelita opremljenih naprednim senzorima i instrumentima prilagođenim specifičnim potrebama promatranja:

1. Sentinel-1 misija sastoji se od konstelacije dva polarno-orbita satelita satelit A i B lansiranih 2014. i 2016. godine. Koristi C-band sintetički radar za snimanje bez obzira na vremenske uvjete danju i noću. Primarno se koristi za praćenje kopnenih i oceanskih površina, uključujući morski led, mapiranje šuma i odgovor na katastrofe kao što su poplave (ESA, 2014). Više o Sentinel-1 satelitu u poglavlju 3.2.

2. Sentinel-2 misija sastoji se od dva satelita lansirana 2015. i 2017. godine i pruža visoko rezolucijske multi spektralne snimke za praćenje. Osigurava podatke ključne za upravljanje poljoprivredom, šumarstvom, klasifikacijom zemljišta i kontrolom katastrofa (ESA, 2014).

3. Sentinel-3 misija sastoji od satelita lansiranih 2016. i 2018. godine dizajniran za mjerenje topografije površine mora, temperature površine mora i kopna, boje oceana i kopna, istraživanju klimatskih promjena i zaštiti okoliša (ESA, 2014).

4. Sentinel-5P misija sadrži satelit lansiran 2017. godine, služi za praćenje atmosfere opremljen instrumentom za mjerenje tragova plinova i zagađivača. Prikuplja podatke za praćenje atmosfere i kvalitete zraka (ESA, 2014).

Svrha Sentinel misija je pružanje satelitskih snimki i drugih geoprostornih podataka za područje Europe. Podaci Sentinel misije se koriste za procjene klimatskih promjena, praćenje zemljišta, temperatura, poljoprivrede, onečišćenje zraka i praćenje prirodnih katastrofa kao što su poplave, požari, potresi, klizišta, itd. U radu su korištene satelitske snimke Sentinel-1 za praćenje poplava.

#### <span id="page-18-0"></span>**3.2. Sentinel-1 SAR**

Misija Sentinel-1 je Europski radarski opservatorij u sklopu zajedničke inicijative Copernicus Europske komisije i ESA. Dizajniran za pružanje slika za brzi odgovor na prirodne katastrofe poput poplava, Sentinel-1 je jedan od pet Sentinel satelitskih misija. Sentinel-1 SAR GRD (Cband Synthetic Aperture Radar Ground Range Detected) se sastoji od dva satelita Sentinel-1A koji je lansiran 2014. godine i Sentinel-1B lansiran 2016. godine, njihovom konstelacijom je omogućeno kontinuirano praćenje i prikupljanje podataka objekata na Zemljinoj površini (ESA, 2014).

Ground Range Detected (GRD) se primjenjuje kod radarskih slika za geometrijsku korekciju odnosno označava detekciju udaljenosti od fizičke površine Zemlje. GRD predstavlja određenu vrstu obrade podataka u kojoj se odbijeni signali koje je registrirao radar obrađuju kako bi se generirala slika koja prikazuje refleksiju Zemljine površine. Slike dobivene korištenjem GRD obrade obično sadrže informacije o udaljenosti od tla i omogućuju detekciju objekata na površini Zemlje (Dino Dobrinic, 2023).

Na radarskim slikama u GEE-u je primijenjeno logaritamsko skaliranje radi boljeg prikazivanja podataka različitih reflektiranih površina, pomaže kod identificiranja i vizualizaciji različitih objekata na snimki kao na primjer vegetacija, voda, građevinski objekti, itd. Princip primjene logaritamskog skaliranja na odbijeni radarski signal koji se mjeru u decibelima (dB) i prikazuju u linearnom obliku sa velikim rasponima vrijednosti, računa se pomoću formule: (Engine, 2024):

$$
I_{dB} = 10 \times log_{10}(I)
$$

Gdje je I ( Odbijeni radarski signal) a  $I_{dB}$  ( odbijeni signal iskazan u decibelima).

Navedene su osnovne tehničke specifikacije Sentinel-1 satelita (Tablica 2), preuzete sa Copernicus Web stranice.

| Tehničke specifikacije Sentinel-1 SAR GRD: C satelita |                                                                       |
|-------------------------------------------------------|-----------------------------------------------------------------------|
| Orbita:                                               | SSO (Sunčeva sinkronizirana polarna orbita)                           |
| Visina orbite:                                        | 693 kilometra                                                         |
| Period orbite:                                        | 98.6 minuta (obiđe Zemlju)                                            |
| Vrijeme ponavljanja:                                  | 6 dana                                                                |
| Frekvencija:                                          | C Band (5.405 GHz)                                                    |
| Valna duljina                                         | $C$ Band (5 cm)                                                       |
| Kut snimanja                                          | 20 do 45 stupnjeva                                                    |
| Prolaz satelita                                       | Ulazni (eng. Ascending) i silazni (eng. Descending)                   |
| Način snimanja:                                       | Interferometric Wide Swath način snimanja (IW)                        |
|                                                       | Extra Wide Swath način snimanja (EW)                                  |
|                                                       | Stripmap način snimanja (SM)                                          |
|                                                       | Wave način snimanja (WV)                                              |
| Polarizacija:                                         | VV jedno kanalna polarizacija, vertikalno emitiranje / vertikalni     |
|                                                       | prijem                                                                |
|                                                       | HH jedno kanalna polarizacija, horizontalno emitiranje / horizontalni |
|                                                       | prijem                                                                |
|                                                       | VH jedno kanalna polarizacija, vertikalno emitiranje / horizontalni   |
|                                                       | prijem                                                                |
|                                                       | HV jedno kanalna polarizacija, horizontalno emitiranje / vertikalni   |
|                                                       | prijem                                                                |
| Rezolucija                                            | Visoka rezolucija (10 metara)                                         |
|                                                       | Srednja rezolucija (25 metara)                                        |
|                                                       | Niska rezolucija (40 metara)                                          |

<span id="page-19-0"></span>*Tablica 2: Tehničke specifikacije Sentinel-1 SAR satelita izvor:* 

#### <span id="page-20-0"></span>**3.3. Valna duljina SAR signala**

Sentinel-1 SAR (Synthetic Aperture Radar) radar sa sintetičkim otvorom pripada aktivnim sustavima prikupljanja podataka, pogodan je za prikupljane podataka o poplavama za vrijeme velike koncentracije oblaka (Dino Dobrinic, 2023). C-Band snima na valnim duljinama od 5 centimetara te prodire kroz velike koncentracije oblaka i vegetaciju, također može prikupljati podatke tokom dana i noći (Slika 2). Način izrade satelitske snimke pomoću radara sa sintetičkim otvorom, satelit emitira radarske pulsove u obliku radio valova koji putuju brzinom svijetlosti te se isti signali odbijaju od objekata na fizičkoj površini Zemlje do satelita. Radar mjeri amplitudu odbijenog radio vala te jačinu odbijenog vala izražava u decibelima (Sensing).

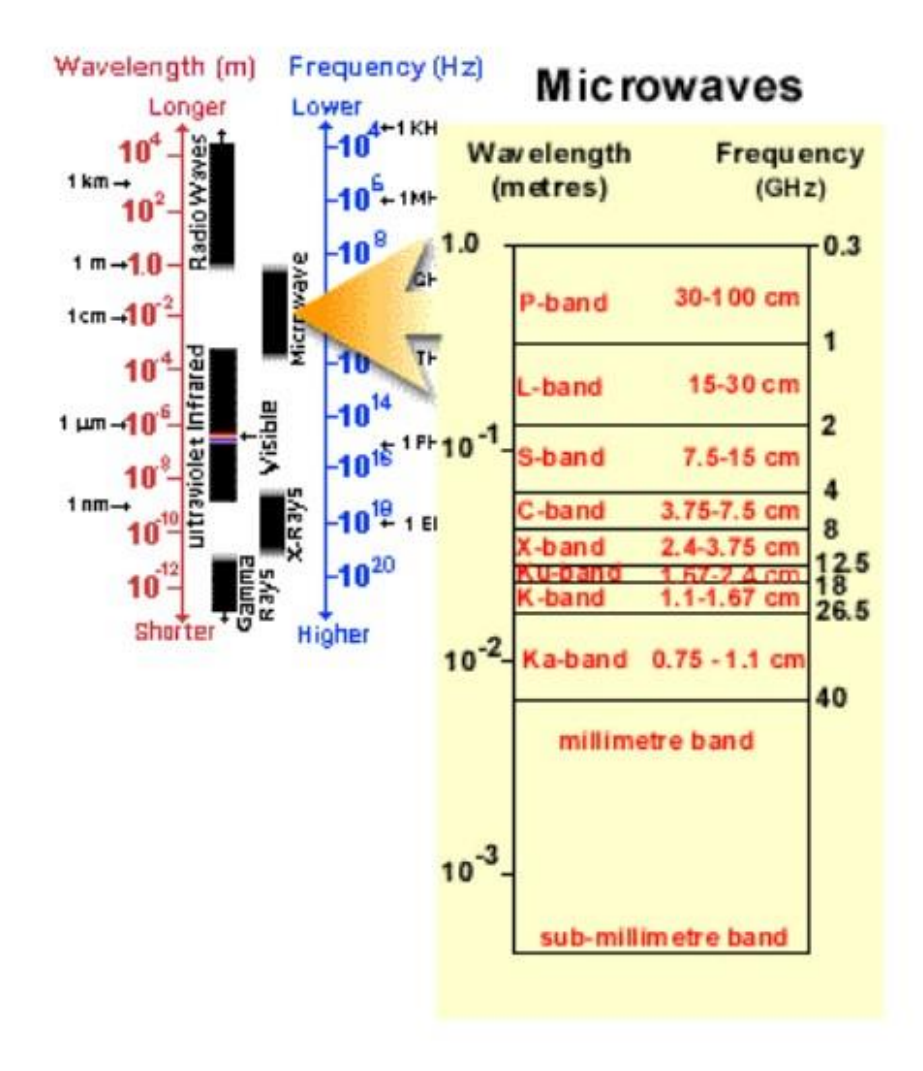

<span id="page-20-1"></span>*Slika 2. Elektromagnetski spektar i tablica valnih duljina* 

Veće valne duljine kao što su P-band i L-band bolje penetriraju kroz vegetaciju odnosno kroz guste krošnje naprimjer u šumama, dok manje valne duljine kao što su C-ban, S-band i X-band prodiru kroz vegetaciju na područjima niske vegetacije ili poljoprivrednim područjima.

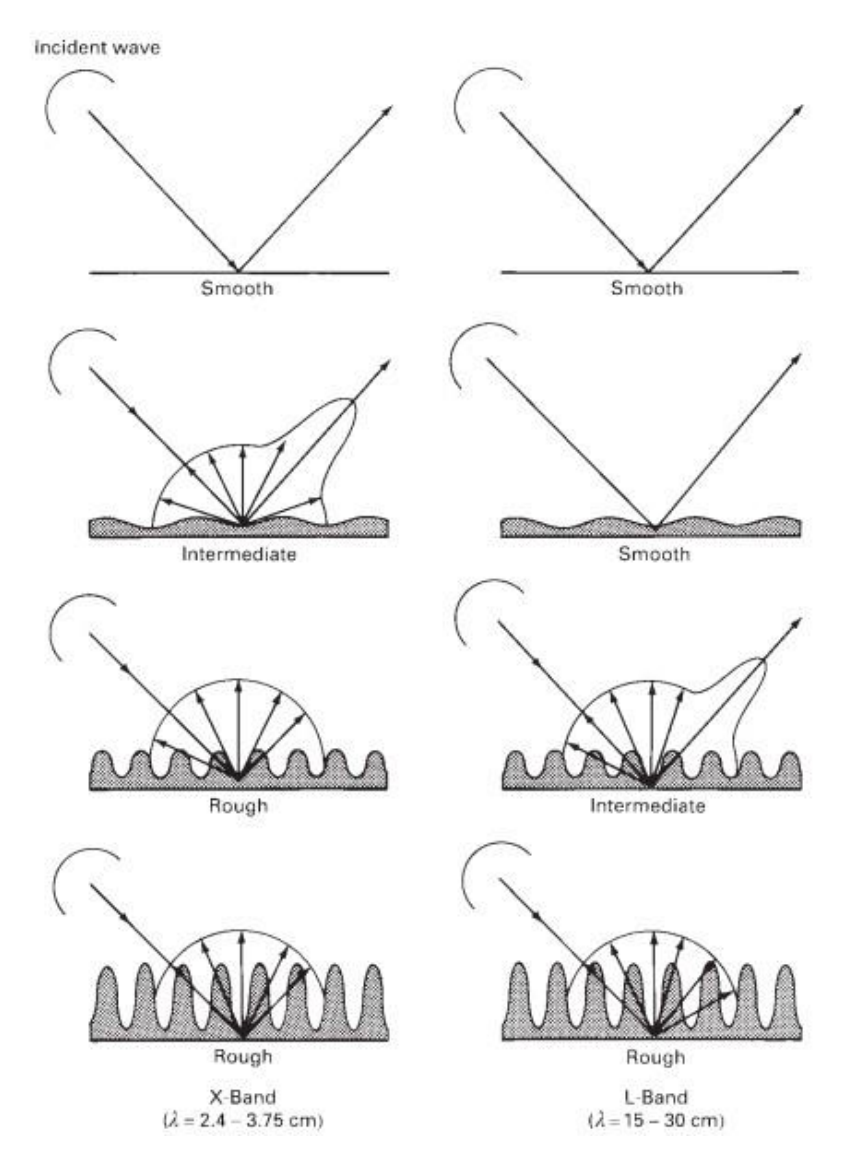

<span id="page-21-0"></span>*Slika 3. Slikovni prikaz odbijanja valova od različitih vrsta površine tla za L-Band i X-Band* 

Odbijanje signala ovisi o površini objekta, odnosno razlika odbijenog signala od ravnih površina (vodene površine) i grubih površina (vegetacija, tlo, itd.…), na temelju povratnog signala se identificiraju objekti na satelitskim snimkama (Slika 3). Odbijanje signala od vodenih površina odnosno ravnim površinama na satelitskoj snimi će se prikazati crnom bojom dok odbijanja od grubih površina bijelom bojom, satelitske snimke sa poplavljenim područjem sa prisustvom vegetacije prikazivat ću se crnom bojom sa bijelim pigmentima što ukazuje na prisustvo vode.

#### <span id="page-22-0"></span>**3.4. Način snimanja SAR satelita**

Sentinel-1 satelit prikuplja podatke na četiri moda, svaki od načina snimanja ima različiti kut snimanja i prostornu pokrivenost (Slika 4). Kut snimanja utječe na kvalitetu prikupljenih podataka, pojam kut snimanja je odnos kuta emitiranja radio valova i vertikalne osi Zemljine. Manji kutovi snimanja od 20 stupnjeva pružaju bolju rezoluciju i manje izobličenja od terena, dok veći kutovi oko 45 stupnjeva imaju veću prostornu pokrivenost ali manju točnost (ESA, 2014). Stripmap način snimanja (SM) prikuplja podatke u uskom pojasu orbite satelita sa prostornom pokrivenosti od 80 kilometara i viskom rezolucijom od 10 metara. Koristi se za detaljno mapiranje i praćenje manjih područja. Interferometric Wide način snimanja (IW) ima prostornu pokrivenost od 250 kilometra sa srednjom rezolucijom od 25 metara (ESA, 2014). Koristi se za praćenje velikih promjena na površini Zemlje, idealan je za snimanje područja županija zbog prostorne pokrivenosti te se ovaj način snimanja koristio za prikazivanje poplavljenih područja pomoću GEE-a za Karlovačkoj županiji (Dino Dobrinic, 2023) i Ebro rijeke u Španjolskoj (Conde & Muñoz, 2019). Extra Wide Swath način snimanja (EW) ima prostornu pokrivenost od 400 kilometara sa niskom prostornom rezolucijom od 40 metara, koristi se za praćenje oceana i velikih kopnenih površina i Wave način snimanja (WV) ima malu prostornu pokrivenost od 20 kilometara te se koristi za praćenje morskih valova sa viskom rezolucijom od 5 metara.

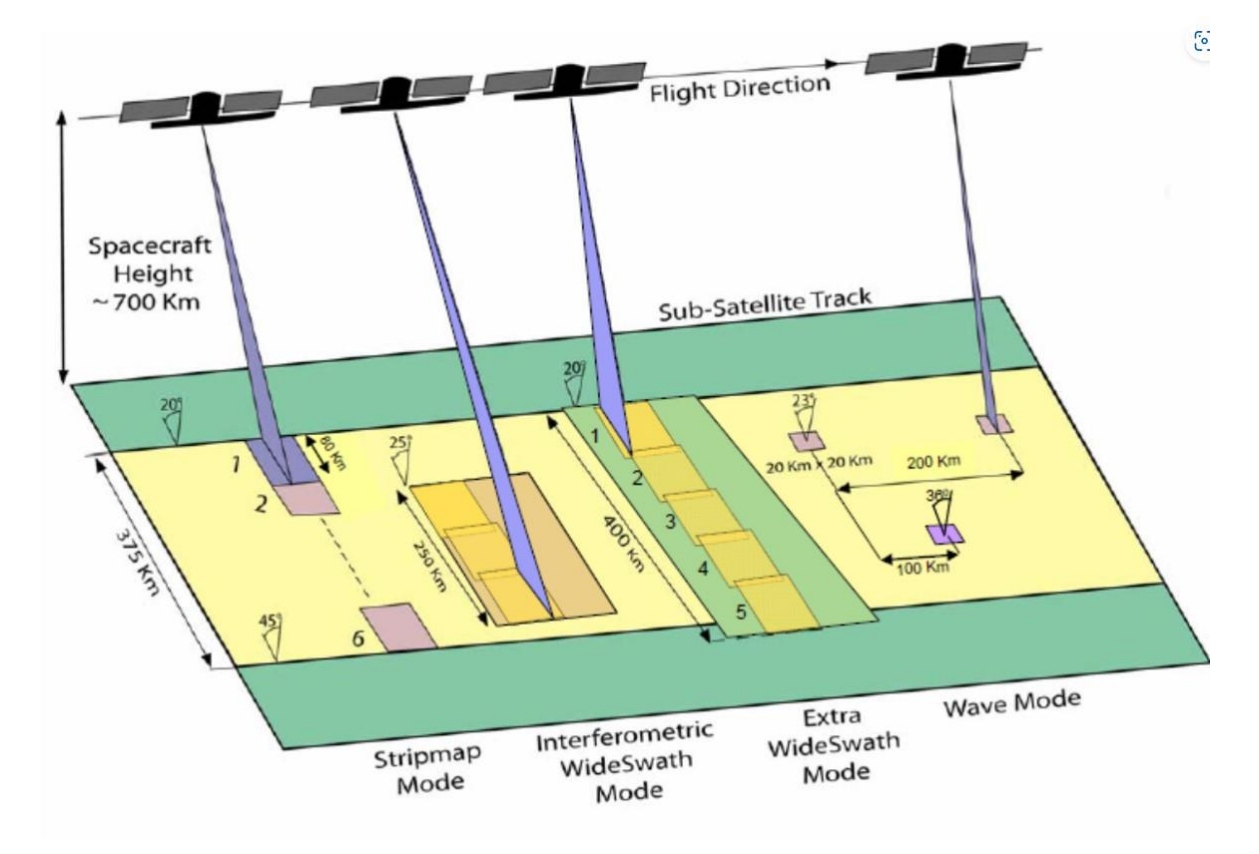

<span id="page-22-1"></span>*Slika 4. Slikovni prikaz četiri različita načina snimanja Pristupano: 06.06.2024. Izvor: https://sentinels.copernicus.eu/web/sentinel/copernicus/sentinel-1*

#### <span id="page-23-0"></span>**3.5. Polarizacija**

Polarizacija valova odnosi se na orijentaciju i oblik širenja vala koji može biti horizontalan i vertikalan, naziv polarizacije označuje se na temelju emitiranog signala i odbijenog signala, npr. ako je emitirani val horizontalan i odbijeni val horizontalan označava se HH. Sentinel-1 može emitirati signal u horizontalnoj (H) i vertikalnoj (V) polarizacije te primati H i V polarizaciju (Slika 5), mogu se primjenjivati HH, VV, VH i HV polarizacije (Sensing).

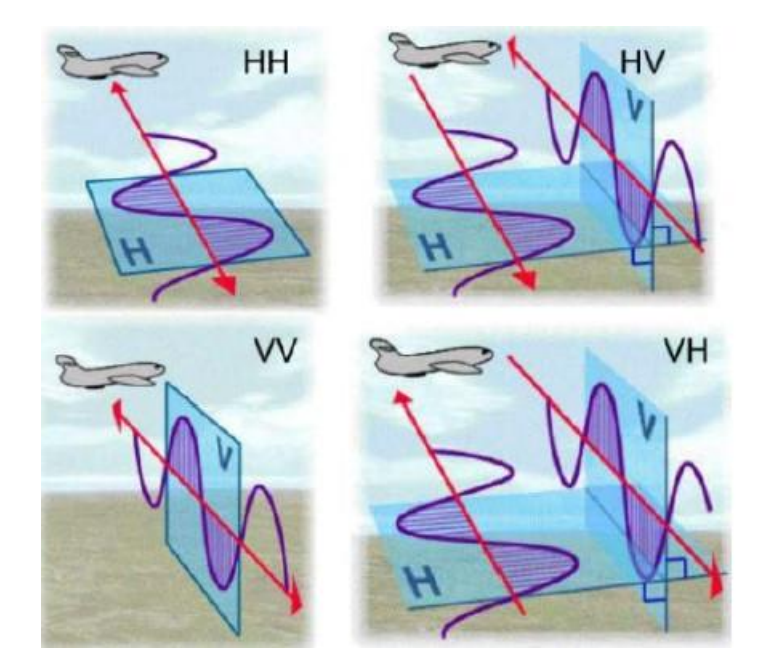

*Slika 5. Prikaz različitih polarizacija Pristupano:01.07.2023. izvor:* 

<span id="page-23-1"></span> Različite polarizacije detektiraju različite objekte na površine Zemlje. Horizontalna polarizacija se koristi za detektiranje vodene površine jer prodire kroz vodene površine odnosno smjer širenja valova paralelan je sa površinom vode, dok vertikalne polarizacije bolje detektiraju vegetaciju (Vujasinović & Skorup, 2021). U radu je primijenjena VH polarizacija za detekciju poplavljenih područja, ovom polarizacijom se mogu bolje detektirati potopljena vegetacijska područja i razlika između vodenih i kopnenih površina u odnosu na ostale polarizacije (Conde & Muñoz, 2019).

## <span id="page-24-0"></span>**4. Poplavljeno područje Varaždinske županije**

 Utjecaj prirodnih katastrofa na pogođena područja rezultira sa velikim brojem žrtava te materijalnim štetama. Pod prirodne katastrofe smatraju se: poplave, požari, potresi, klizišta,… . Varaždinskoj županiji u vremenskom razdoblju od 07.05.2023. godine do 17.05.2023. godine su bile obilne kiše te je proglašena Odluka od prirodne nepogode poplava i klizišta (16/19, 2023). U Odluci navedene su velike materijalne štete na poljoprivredi, poljoprivrednom i građevinskom zemljištu, građevinama, opremi, javnoj infrastrukturi i prometu. Pod pogođenim područjima unutar Varaždinske županije navedeni su gradovi Varaždin, Lepoglava, Novi Marof i Varaždinske Toplice te 19 općina, materijalna šteta iznosi 40.945.899,79 eura. Nakon prirodne nepogode potrebno je mapirati pogođeno područje za vizualni pregled sa podacima učinka poplava odnosno njihovog štetnog djelovanja, omogućuje bolje mjere zaštite od nastanka dodatnih poplava i plan oporavljanja od materijalnih šteta.

<span id="page-24-1"></span>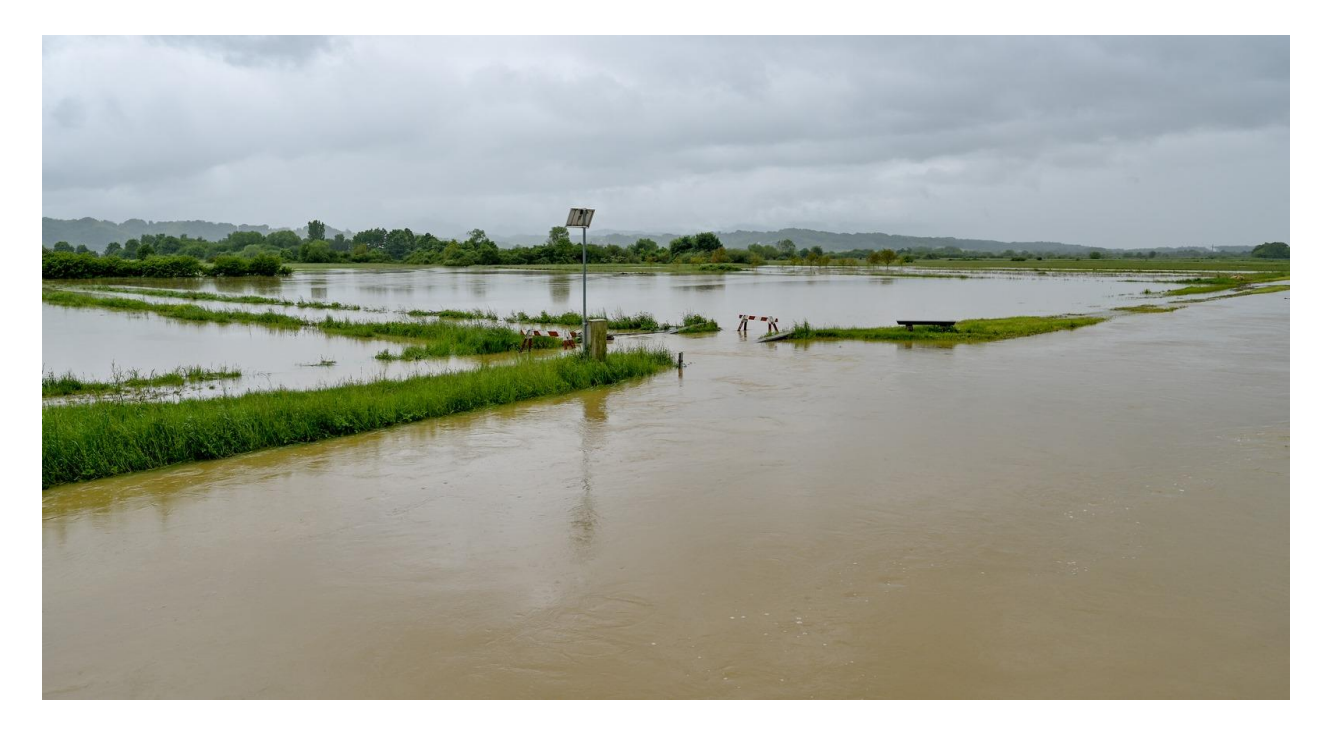

*Slika 6. Prikaz poplavljene vegetacije za vrijeme poplave u Varaždinu Pristupano: 12.06.2024. Izvor:* 

#### <span id="page-25-0"></span>**4.1. Metodologija zadatka**

Metodologija zadatke je prikaz poplavljenih područja u Varaždinskoj županiji za vrijeme obilnih kiša od 07.05.2023. godine do 17.05.2023. godine, koristeći Satelitske snimke Sentinel-1. Preuzimanje, obrada i analiza satelitskih slika se obrađuje u GEE-u pisanjem programskog koda, Objašnjenje postupka izrade mozaika poplavljenih područja prije i poslije poplave, filtriranje slika prije i poslije poplave, prikaz stalne vode i poplavljenih područja bit će prikazan slikama generiranih u GEE-u i programskim kodom za detaljniji prikaz postupka generiranje podataka. Za programski kod koristila se platforma GitHub za potrebe pisanja programskih skripti (GitHub, 2008). Također tablične prikaze VH polarizacije za određena područja od interesa (Slika 7), površina stalne vode i poplavljenih područja. Prikaz vrijednost VH polarizacije za određena područja od interesa: Vegetacija, Grad Varaždin i Voda su prikazani različitim oblicima i bojom za lakšu vizualizaciju i odnose se na sve generirane slike u GEE odnosno (Slike 8,9,10,11).

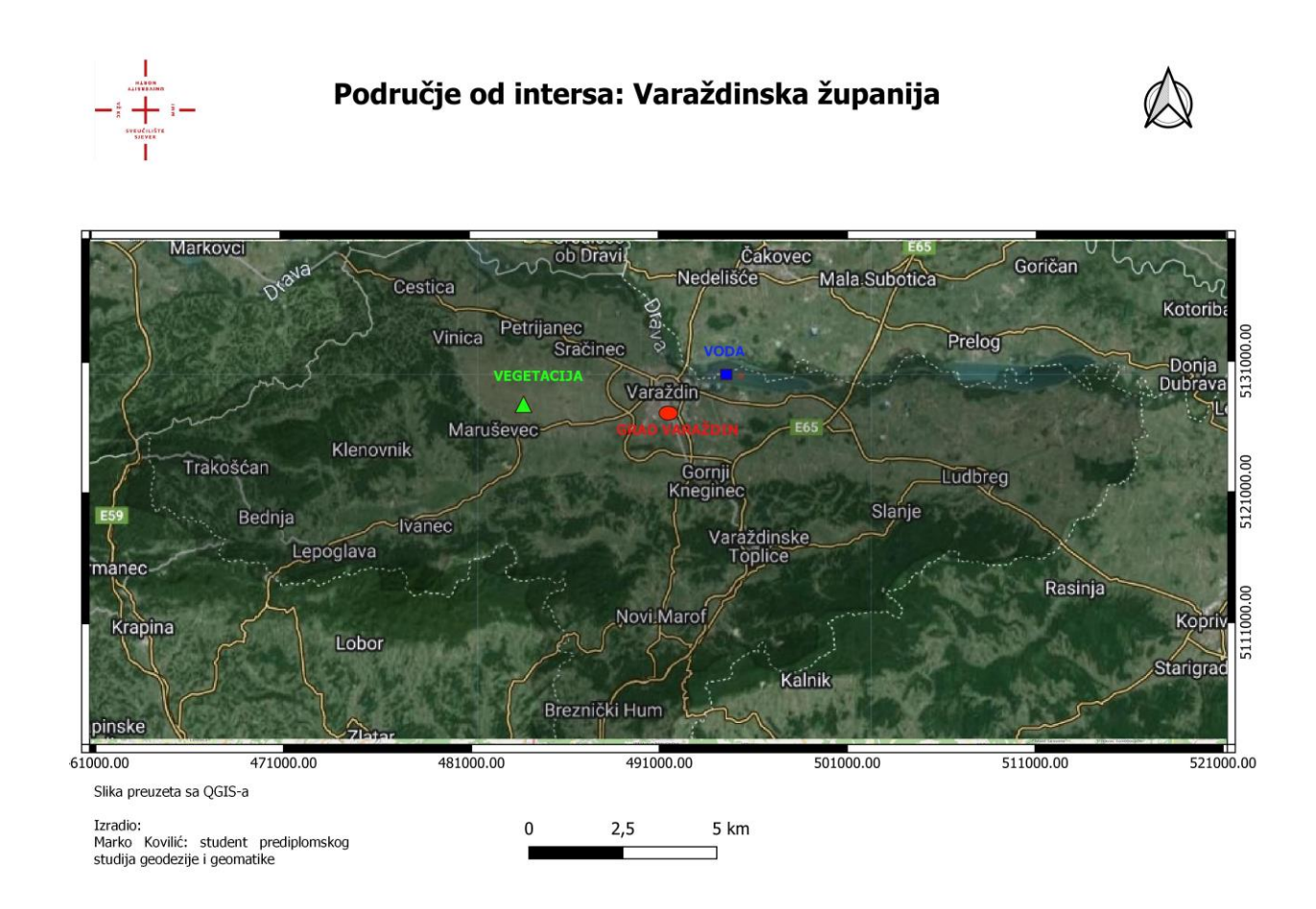

<span id="page-25-1"></span>*Slika 7. Prikaz satelitske snimke sa simbolima vegetacije, vode i grada Varaždina za vizualizaciju vrijednosti VH polarizacije.*

Za početak rada u GEE-u je potrebna registracija putem Gmaila i izrada projekta za određenu svrhu. Izradom projekta otvara se uređivač koda unutar kojeg API JavaScript programskim jezikom obrađujemo podatke. Postupak prikazivanje poplavljenih područja u GEE-u je objašnjen u daljnjem tekstu sa programskim kodom. Za pisanje programskog koda korištena je platforma GitHuba.

Definiranje područja od interesa odnosno preuzimanje SHP datoteke sa granicama Varaždinske županije pomoću funkcije upravljača projektima, time se sve analize obrađuju unutar granica Varaždinske županije (GitHub, 2008):

```
// Definiranje ID-a shapefile asseta
var shapefileAssetId = 'projects/a1-makovilic/assets/marko';
// Učitavanje shapefile-a
var Varazdinskazupanija = ee.FeatureCollection(shapefileAssetId);
// Prikazivanje shapefile-a na mapi
Map.centerObject(Varazdinskazupanija, 10);
Map.addLayer(Varazdinskazupanija, {}, 'Poducjeodinteresa');
```
Nakon definiranja područja od interesa slijedi preuzimanje Sentinel-1 satelitsku misiju, pomoću funkcije tražilice u uređivač koda preuzimamo potrebe satelitske snimke. Definiraju se polarizacija VH, način snimanja snimanja IW, orbita satelita ulazna i izlazna (GitHub, 2008):

```
// Definiranje kolekcije slika
var collection = ee.ImageCollection('COPERNICUS/S1_GRD')
     .filter(ee.Filter.listContains('transmitterReceiverPolarisation', 
'VH'))
     .filter(ee.Filter.eq('instrumentMode', 'IW'))
     .filter(ee.Filter.or(ee.Filter.eq('orbitProperties_pass', 
'DESCENDING'), ee.Filter.eq('orbitProperties pass', 'ASCENDING')));
```
Određivanje vremenskog perioda za izradu mozaika Sentinel-1 satelitskih snimki. Vremenski period prije poplave (05.05.2023. - 10.05.2023) i nakon poplave (17.05.2023. - 22.05.2023.), izrada mozaika satelitskih snimki prije i poslije poplave unutar granica Varaždinske županije (GitHub, 2008):

```
// Filtriranje slika po datumu
var before = collection.filter(ee.Filter.date('2023-05-05', '2023-05-
10')).filterBounds(Varazdinskazupanija);
var after = collection.filter(ee.Filter.date('2023-05-17', '2023-05-
22')).filterBounds(Varazdinskazupanija);
// Kreiranje mozaika i obrezivanje slika
Var 
before_image=before.select('VH').mosaic().clip(Varazdinskazupanija);
var after image var after image var after image var after image var after image var after image var after image
= after.select('VH').mosaic().clip(Varazdinskazupanija);
```
Prikazivanje mozaika slika prije i poslije poplave na mapi GEE-na, prikaz mozaika satelitskih slika Sentinel-1 prikazuju se u sivom tonu u rasponu od -25 dB do 0 dB na temelju VH polarizacije (Slika 8) i (Slika 9) (GitHub, 2008):

```
// Prikazivanje na mapi
Map.addLayer(before image.select('VH'), {min:-25,max:0}, 'Slika prije
poplave');
Map.addLayer(after_image.select('VH'), {min:-25,max:0}, 'Slika
poslije poplave');
```
Prikazane slike prije i poslije poplave (Slika 8) i (Slika 9) su preuzete sa GEE-na u GeoTIFF formatu. Naknadno su vizualno obrađene u QGIS-u za bolju vizualizaciju (GitHub, 2008):

```
// Preuzimanje slika
Export.image.toDrive({
  image: before image.select('VH'),
 description: 'Slika prije poplave',
  folder: outputFolder,
  scale: 10,
  region: varazdinskazupanija.geometry(),
  maxPixels: 1e13
});
Export.image.toDrive({
   image: after_image.select('VH'),
 description: 'Slika poslije_poplave',
  folder: outputFolder,
  scale: 10,
  region: varazdinskazupanija.geometry(),
  maxPixels: 1e13
});
```
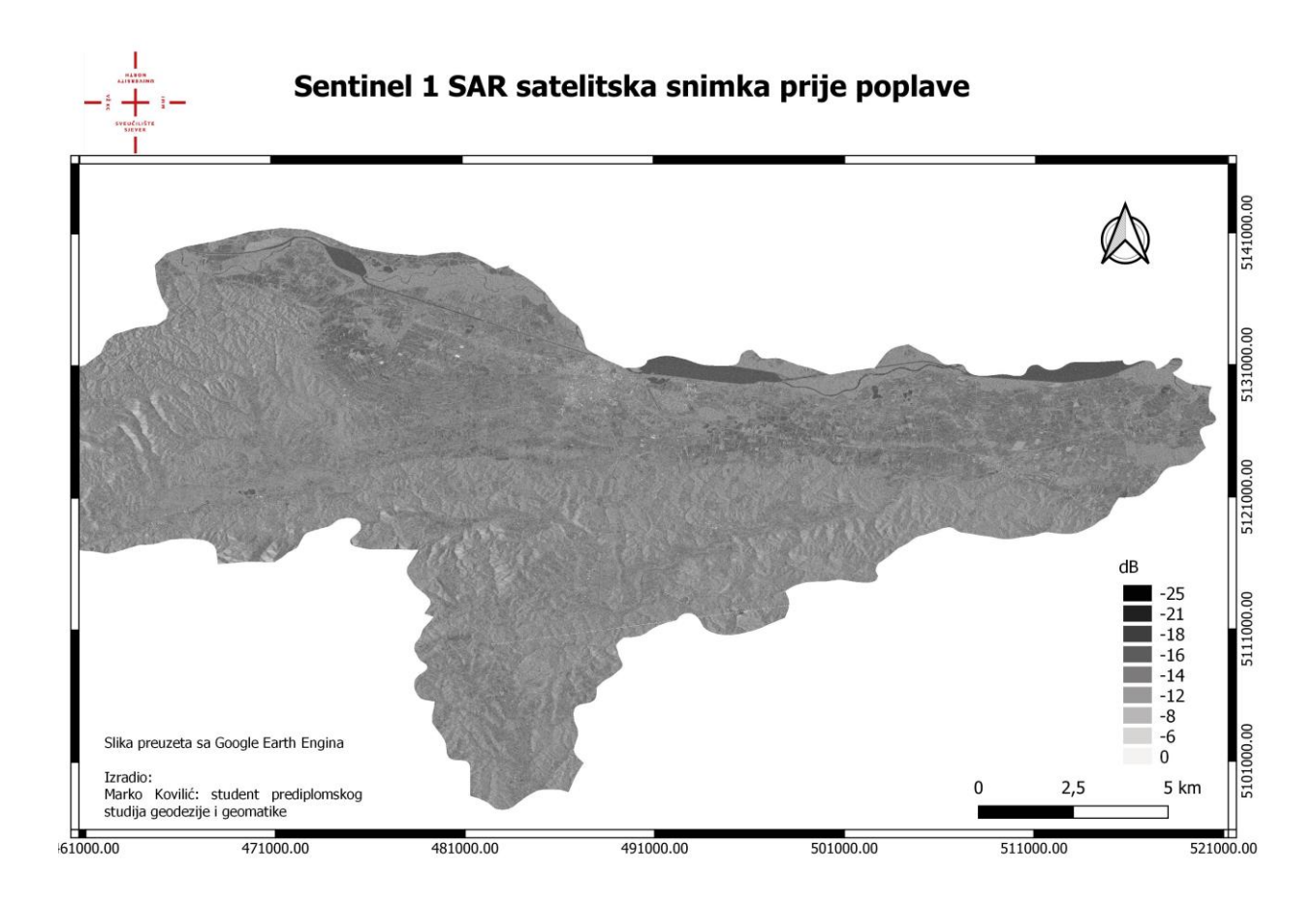

<span id="page-28-0"></span>*Slika 8. Prikaz snimke prije poplave*

<span id="page-28-1"></span>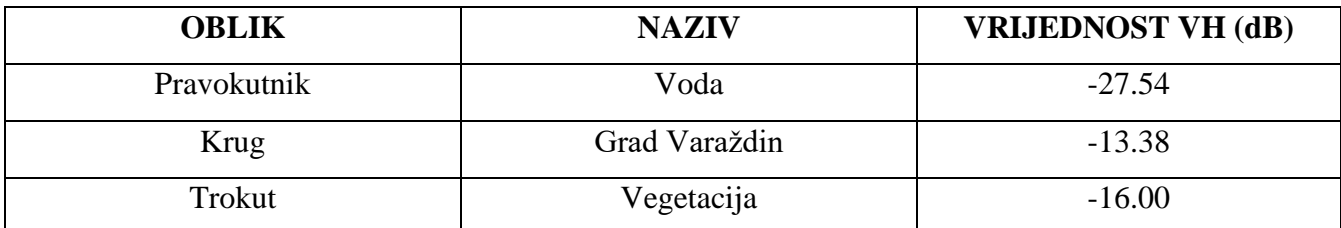

*Tablica 3 Iskazivanje vrijednosti VH polarizacije prije poplave*

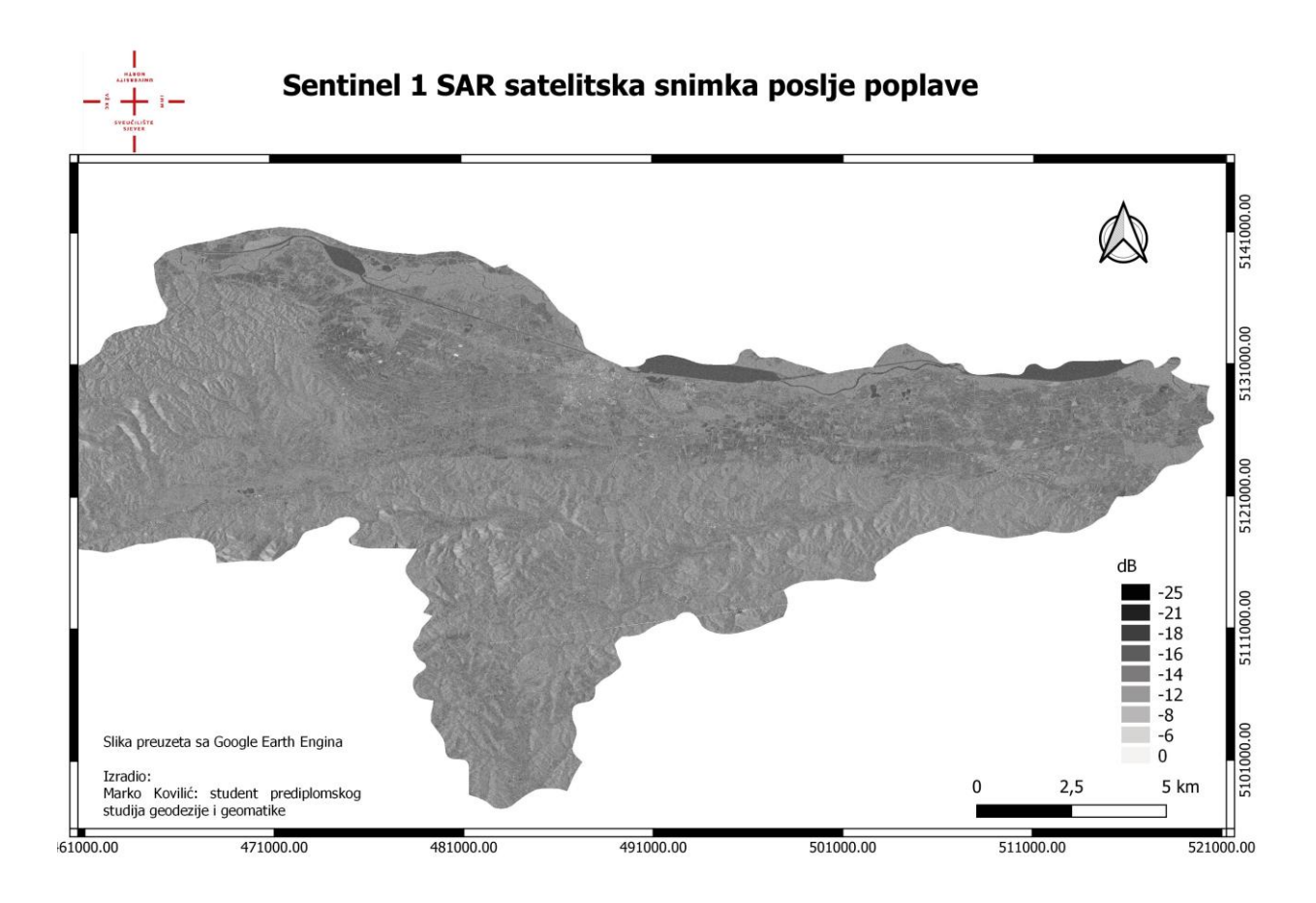

<span id="page-29-0"></span>*Slika 9. prikaz snimke poslije poplave*

<span id="page-29-1"></span>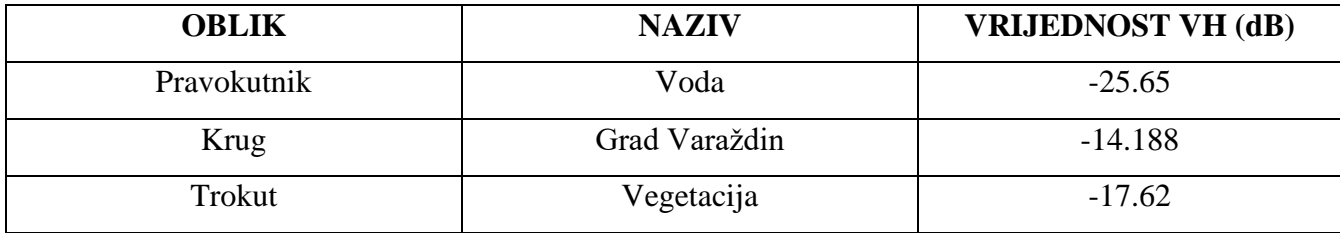

*Tablica 4 Iskazivanje vrijednosti VH polarizacije poslije poplave*

Filtriranje mozaika slika prije i poslije poplave, korišteni filteri za uklanjanje šuma i speckle filter za smanjenje šuma na radarskim slikama (Slika 10) i (Slika11) za bolju vizualizaciju. Filtrirane slike pružaju pouzdanije rezultate VH polarizacije, time možemo usporediti satelitske slike prije filtracije i nakon filtracije pomoću vrijednosti VH polarizacije (tablica 3,4,5,6), više o usporedbi vrijednosti VH polarizacije u poglavlju 4.2. Korištenjem speckle filtera uklanja se šum nastao radarskim snimanjem, time se poboljšava kvaliteta satelitske snimke odnosno naglašavaju se detalji na satelitskoj snimci, programski kod za speckle filtriranje izrađen je u GitHub platformi za programiranje (GitHub, 2008):

```
// Primjena filtera za uklanjanje šuma
var before filtered=
ee.Image(toDB(RefinedLee(toNatural(before image))));
var after filtered=
ee.Image(toDB(RefinedLee(toNatural(after image))));
// Funkcije za speckle filtering
function toNatural(img) {
  return ee.Image(10.0).pow(img.select(0).divide(10.0));
}
function toDB(img) {
  return ee.Image(img).log10().multiply(10.0);
}
function RefinedLee(img) {
 var weights3 = ee.List.repeat(ee.List.repeat(1,3),3);
 var kernel3 = ee.Kernel.fixed(3,3, weights3, 1, 1, false);
 var mean3 = img.reduceNeighborhood(ee.Reducer.mean(), kernel3);
 var variance3 = img.reduceNeighborhood(ee.Reducer.variance(),
kernel3);
 var sample weights = ee. List([[0,0,0,0,0,0,0][0,1,0,1,0,1,0] [0,0,0,0,0,0,0], 
   [0,1,0,1,0,1,0] [0,0,0,0,0,0,0], 
   [0,1,0,1,0,1,0] [0,0,0,0,0,0,0]
  ]);
 var sample kernel = ee.Kernel.fixed(7,7, sample weights, 3,3,
false);
 var sample mean = mean3.neighborhoodToBands(sample kernel);
 var sample var = variance3.neighborhoodToBands(sample kernel);
 var gradients =
sample mean.select(1).subtract(sample mean.select(7)).abs();
```

```
 gradients = 
gradients.addBands(sample_mean.select(6).subtract(sample_mean.select(
2)).abs());
  gradients = 
gradients.addBands(sample_mean.select(3).subtract(sample_mean.select(
5)).abs());
  gradients = 
gradients.addBands(sample_mean.select(0).subtract(sample_mean.select(
8)).abs());
 var max gradient = gradients.reduce(ee.Reducer.max());
  var gradmask = gradients.eq(max_gradient);
  gradmask = gradmask.addBands(gradmask);
 var directions
sample mean.select(1).subtract(sample mean.select(4)).gt(sample mean.
select(4).subtract(sample mean.select(7))).multiply(1);
 directions
directions.addBands(sample mean.select(6).subtract(sample mean.select
(4)).gt(sample mean.select(4).subtract(sample mean.select(2))).multip
\frac{1}{\sqrt{2}});
 directions
directions.addBands(sample_mean.select(3).subtract(sample_mean.select
(4)).gt(sample mean.select(4).subtract(sample mean.select(5))).multip
ly(3);
 directions =directions.addBands(sample_mean.select(0).subtract(sample_mean.select
(4)).gt(sample mean.select(4).subtract(sample mean.select(8))).multip
ly(4);
 directions =directions.addBands(directions.select(0).not().multiply(5));
 directions =directions.addBands(directions.select(1).not().multiply(6));
 directions =directions.addBands(directions.select(2).not().multiply(7));
 directions
directions.addBands(directions.select(3).not().multiply(8));
 directions = directions.updateMask(gradmask);
 directions = directions.reduce(ee.Reducer.sum());
 var sample stats =
sample var.divide(sample mean.multiply(sample mean));
var sigmaV sigmav sigmav =sample stats.toArray().arraySort().arraySlice(0,0,5).arrayReduce(ee.R
educer.mean(), [0]);
 var rect weights =
ee.List.repeat(ee.List.repeat(0,7),3).cat(ee.List.repeat(ee.List.repe
at(1,7),4);
 var diag weights = ee. List([ [1,0,0,0,0,0,0], 
   [1,1,0,0,0,0,0][1,1,1,0,0,0,0][1,1,1,1,0,0,0],
   [1,1,1,1,1,0,0],
   [1,1,1,1,1,1,0],
```

```
[1,1,1,1,1,1,1] ]);
 var rect kernel = ee.Kernel.fixed(7,7, rect weights, 3, 3, false);
 var diag kernel = ee.Kernel.fixed(7,7, diag weights, 3, 3, false);
 var dir mean = img.reduceNeighborhood(ee.Reducer.mean(),
rect kernel).updateMask(directions.eq(1));
 var dir var = img.reduceNeighborhood(ee.Reducer.variance(),
rect kernel).updateMask(directions.eq(1));
 \dim mean =dir mean.addBands(img.reduceNeighborhood(ee.Reducer.mean(),
diag kernel).updateMask(directions.eq(2)));
 dir_var = 
dir var.addBands(img.reduceNeighborhood(ee.Reducer.variance(),
diag kernel).updateMask(directions.eq(2)));
 for (var i = 1; i < 4; i++) {
   \dim mean =dir mean.addBands(img.reduceNeighborhood(ee.Reducer.mean(),
rect kernel.rotate(i)).updateMask(directions.eq(2*i+1)));
\text{dir var} =
dir var.addBands(img.reduceNeighborhood(ee.Reducer.variance(),
rect kernel.rotate(i)).updateMask(directions.eq(2*i+1)));
\text{dir} mean =dir mean.addBands(img.reduceNeighborhood(ee.Reducer.mean(),
diag kernel.rotate(i)).updateMask(directions.eq(2*i+2)));
\text{dir var} =
dir var.addBands(img.reduceNeighborhood(ee.Reducer.variance(),
diag kernel.rotate(i)).updateMask(directions.eq(2*i+2)));
  }
 dir mean = dir mean.reduce(ee.Reducer.sum());
 dir var = dir var.reduce(ee.Reducer.sum());
 var varX = 
dir var.subtract(dir mean.multiply(dir mean).multiply(sigmaV)).divide
(sigmaV.add(1.0));
 var b = varX.divide(dir var);
 var result = dir mean.add(b.multiply(img.subtract(dir mean)));
  return(result.arrayFlatten([['sum']]));
}
```
Prikazivanje generiranih mozaika slika prije i poslije poplave korištenjem prethodno navedenih filtera za bolju vizualizaciju. prikaz mozaika satelitskih slika Sentinel-1 prikazuju se u sivom tonu u rasponu od -25 dB do 0 dB na temelju VH polarizacije (Slika 10) i (Slika11) (GitHub, 2008):

```
// Prikaz na mapi
Map.addLayer(before filtered, {min:-25, max:0}, 'before filtered');
Map.addLayer(after_filtered,{min:-25,max:0},'after_filtered');
```
Prikazane filtrirane slike prije i poslije poplave (Slika 10) i (Slika 11) su preuzete sa GEE-na u GeoTIFF formatu. Naknadno su vizualno obrađene u QGIS-u za bolju vizualizaciju (GitHub, 2008):

```
// Preuzimanje slika kao GeoTIFF datoteke
Export.image.toDrive({
   image: before_filtered,
 description: <sup>T</sup>before filtered',
  folder: outputFolder,
  scale: 10, 
  region: oblast.geometry(), 
  maxPixels: 1e13 
});
Export.image.toDrive({
 image: after filtered,
 description: 'after filtered',
  folder: outputFolder,
 scale: 10,
  region: oblast.geometry(),
  maxPixels: 1e13
});
```
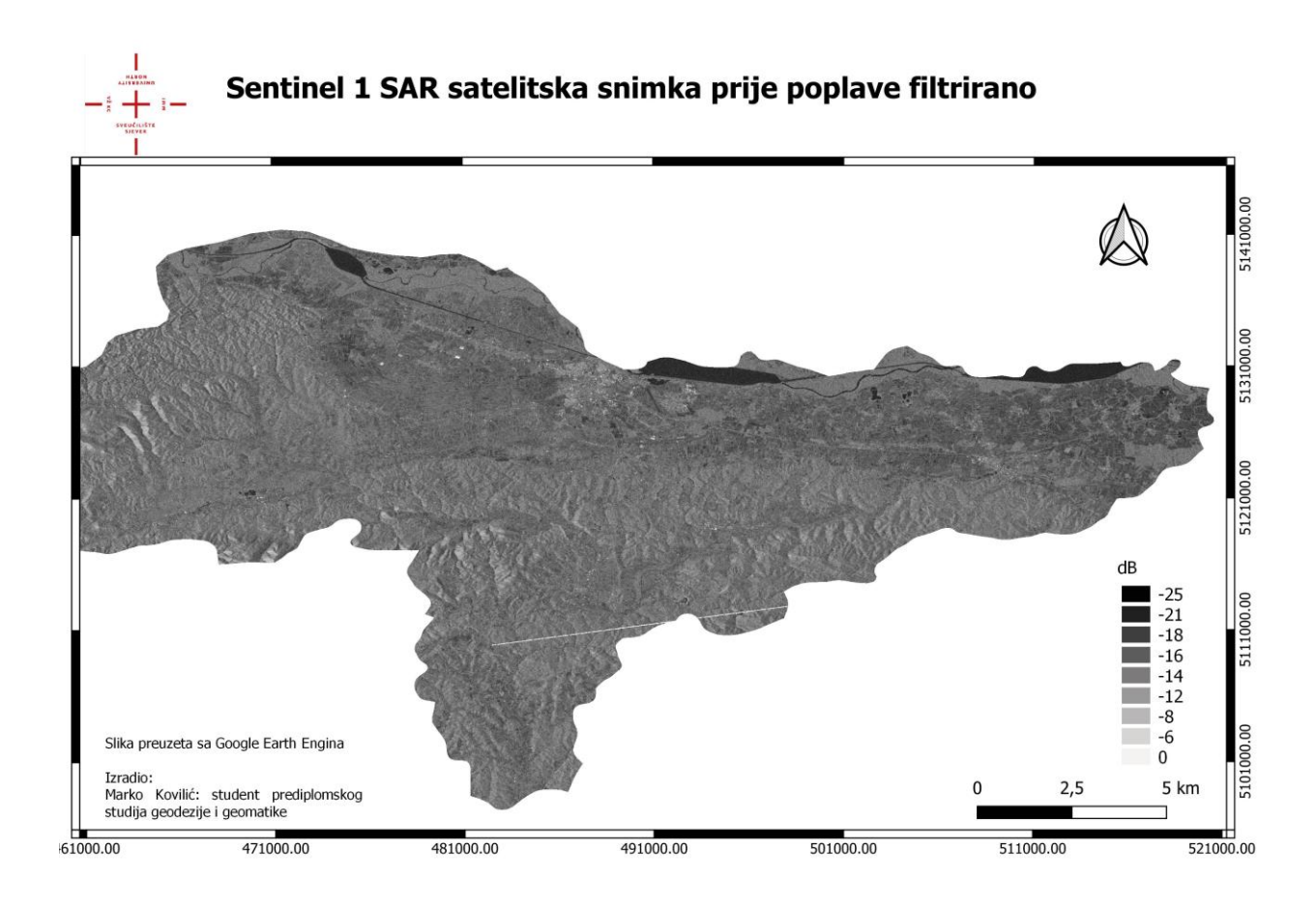

<span id="page-34-0"></span>*Slika10. Prikaz filtrirane snimke prije poplave*

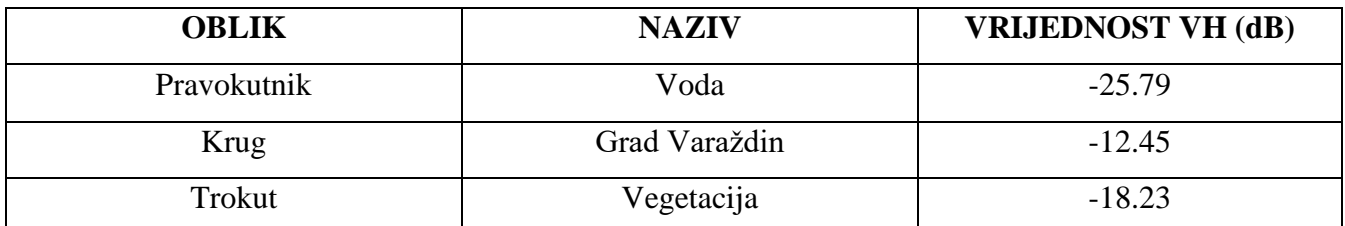

<span id="page-34-1"></span>*Tablica 5 Iskazivanje vrijednosti VH polarizacije prije poplave filtrirana slika*

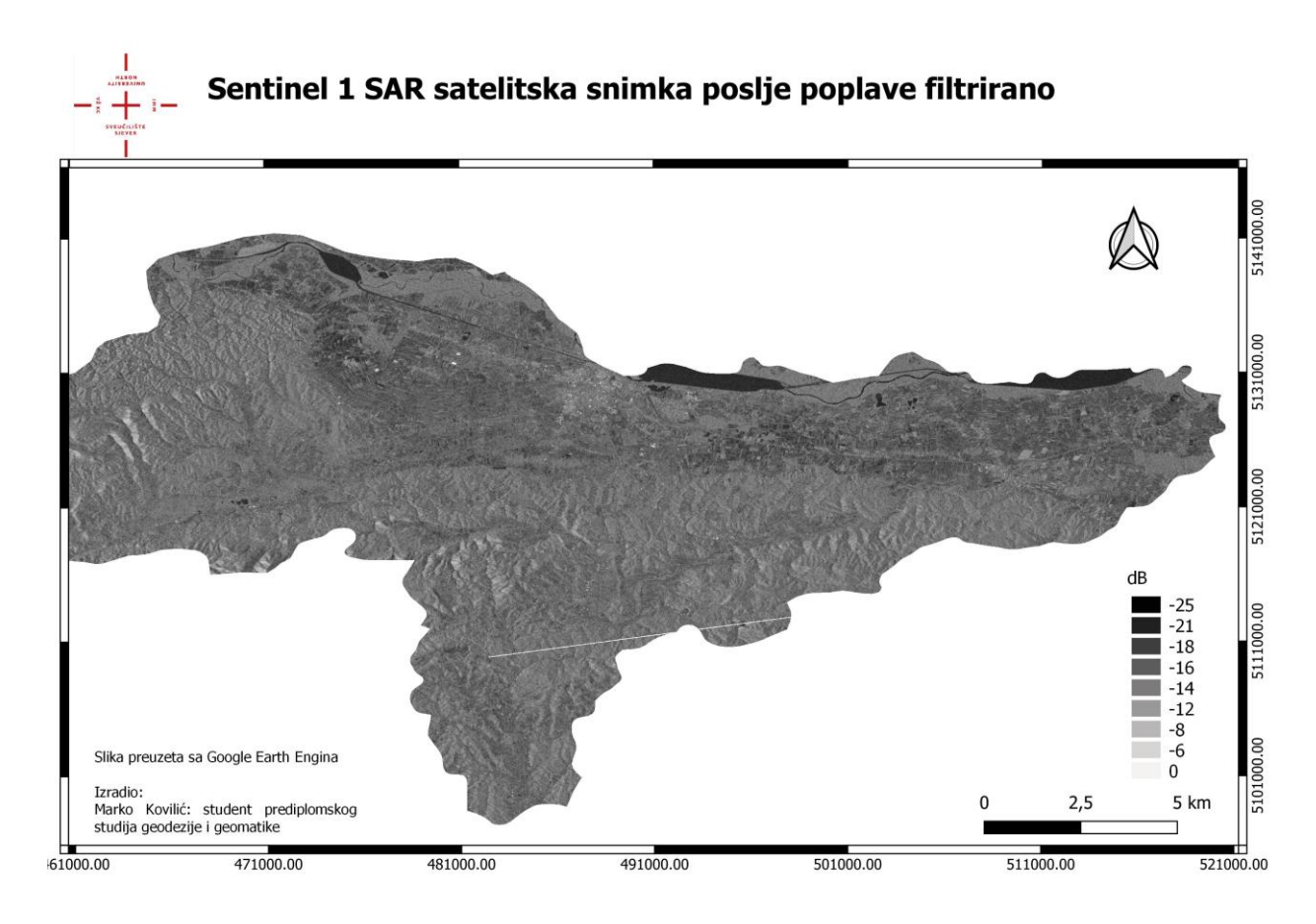

<span id="page-35-0"></span>*Slika 11. prikaz filtrirane snimke poslije poplave*

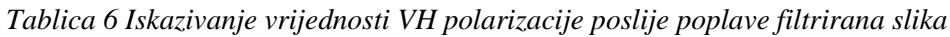

<span id="page-35-1"></span>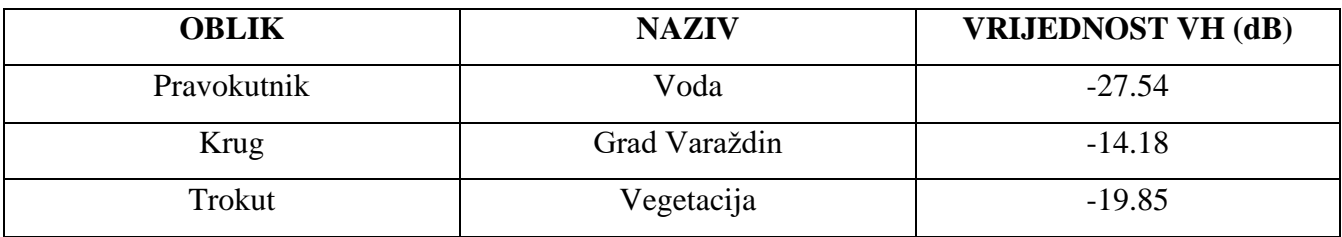

Nakon izrade filtriranih mozaika slika prije i poslije poplave generiraju se slike stalnih vodenih područja i poplavljenih područja na temelju vrijednosti VH polarizacije filtriranih slika prije i poslije poplave. Za stalna vodena područja uzimaju se vrijednosti VH polarizacije manjim od -21 dB, a za poplavljena područja vrijednosti VH polarizacije u rasponu od -21 dB do -17 dB što ukazuje prisustvo vode u vegetaciji odnosno poljoprivredna područja. Programski kod za definiranje stalne vode i poplavljenih područja (GitHub, 2008):

```
// Definiranje poplavnih područja s rasponom vrijednosti VH između -
21 i -16 prije i poslije poplave
var flood = before filtered.gt(-21).and(before filtered.lt(-
17)).and(after filtered.gt(-21)).and(after filtered.lt(-17));
var flood mask = flood.updateMask(flood.eq(1));
// Definiranje vodenih područja s vrijednostima VH manjim od -21 prije 
i poslije poplave
var water = before filtered.lt(-21).and(after filtered.lt(-21));
var water mask = water.updateMask(water.eq(1));
```
Prikazivanje slika stalnih vodenih i poplavljenih područja na mapi GEE-a različitim bojama za bolju vizualizaciju, plava boja za stalna vodena područja i crvena boja za poplavljena područja (GitHub, 2008):

```
// Prikazivanje na mapi
Map.addLayer(flood mask, {palette: ['Red']}, 'Flood Inundation');
Map.addLayer(water mask, {palette: ['Blue'] }, 'Water');
```
Prikazane filtrirane slike prije i poslije poplave (Slika 12) i (Slika 13) su preuzete sa GEE-na u GeoTIFF formatu. Naknadno su vizualno obrađene u QGIS-u za bolju vizualizaciju (GitHub, 2008):

```
// Preuzimanje slika 
Export.image.toDrive({
   image: flood_mask,
   description: 'Flood_Inundation',
   folder: outputFolder,
   scale: 10,
   region: oblast.geometry(),
   maxPixels: 1e13
});
Export.image.toDrive({
  image: water mask,
   description: 'Water',
   folder: outputFolder,
   scale: 10,
   region: oblast.geometry(),
   maxPixels: 1e13
});
```
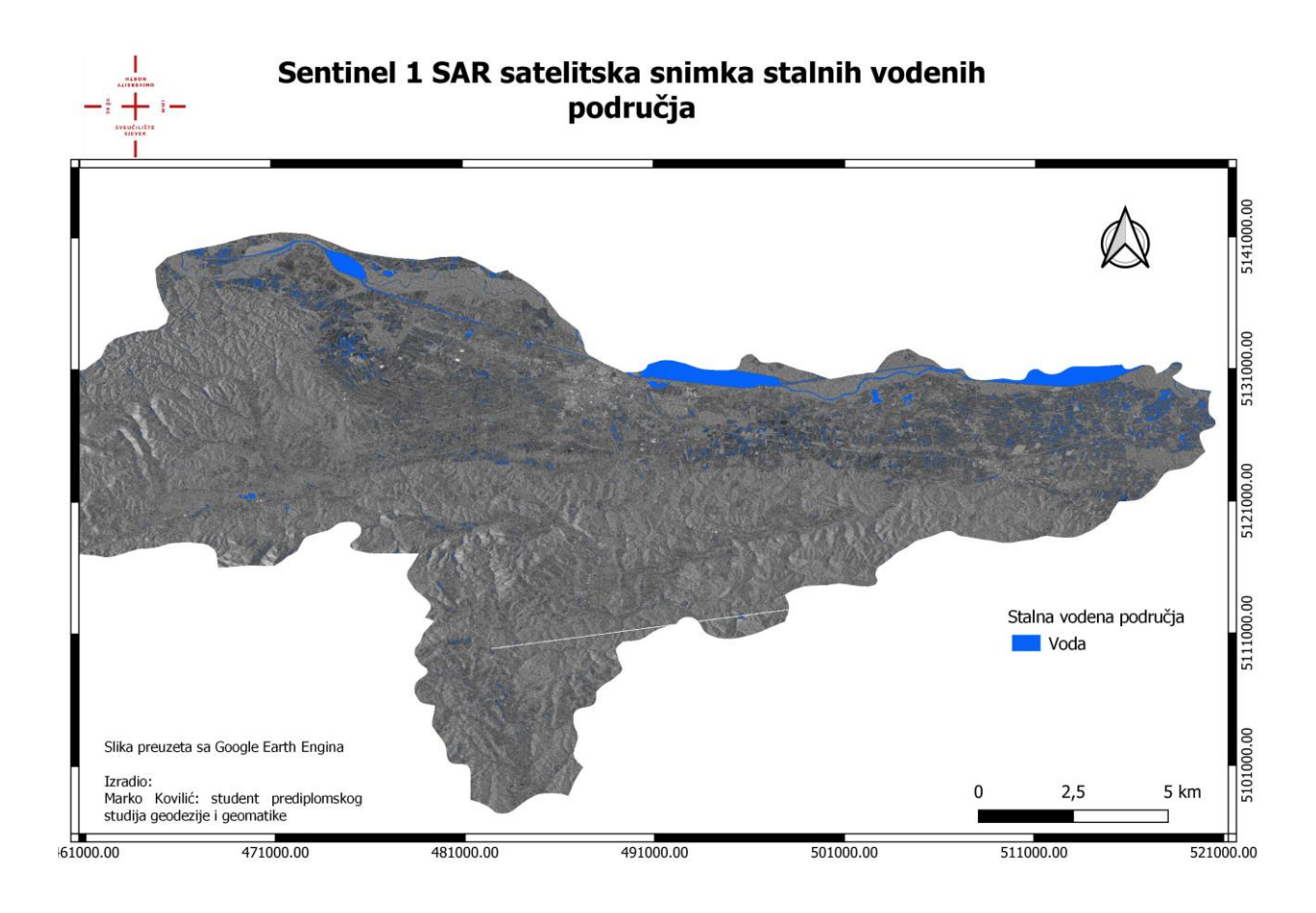

*Slika 12. prikaz stalnih vodenih područja*

<span id="page-37-0"></span>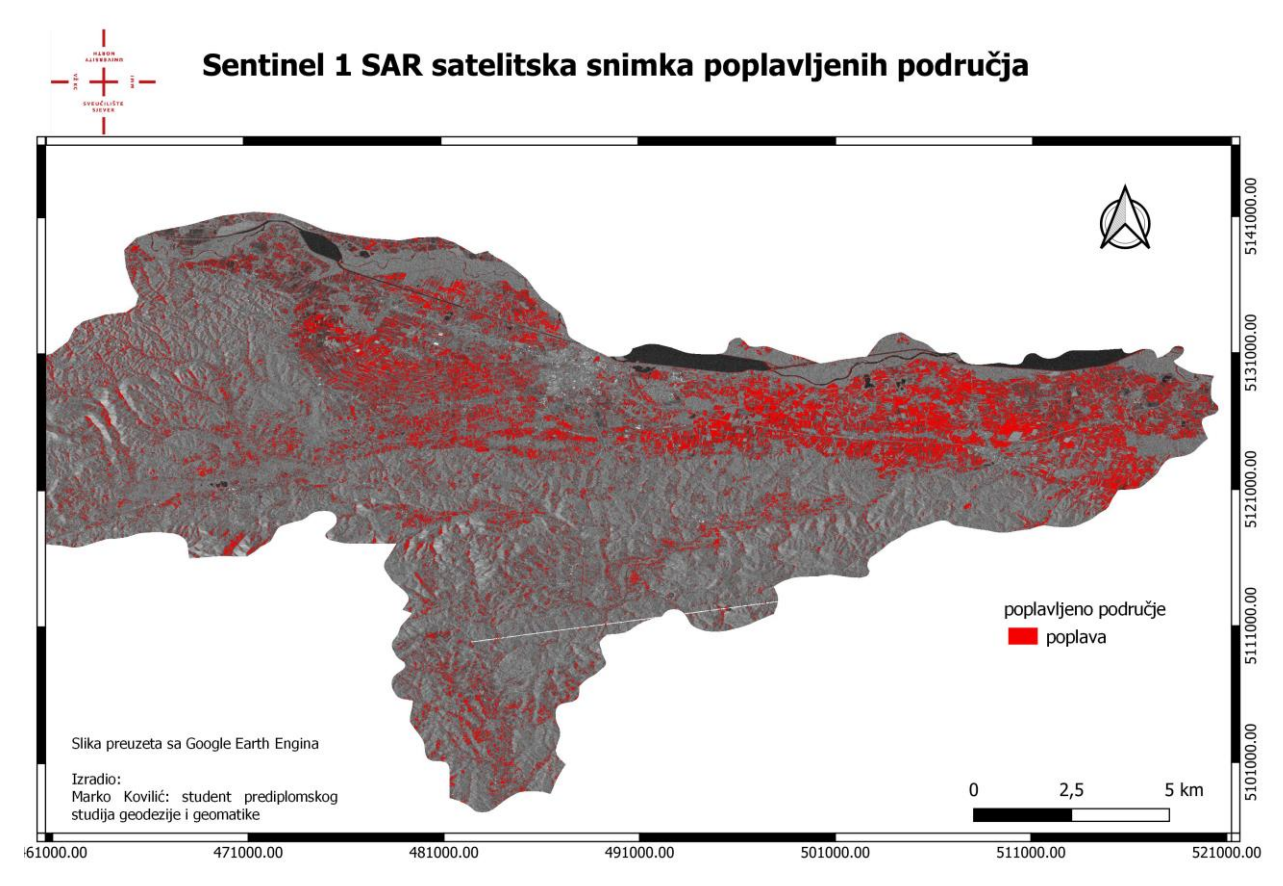

<span id="page-37-1"></span>*Slika 13. prikaz poplavljenih područja /*

Računanje površine Varaždinske županije, stalnih vodenih i poplavljenih područja u Hektarima koji su naknadno preračunati u kvadratne kilometre (Tablica 7) i kombiniranje slika stalnih vodenih i poplavljenih područja za bolju vizualizaciju u QGIS-u (Slika 14). Ukupna površina Varaždinske županije je izračunata na temelju SHP datoteke koja prikazuje cjeloviti područje od interesa odnosno granice Varaždinske županije. Površina stalne vode izračunata je na temelju vrijednosti VH polarizacije Programski kod za izračun površina (GitHub, 2008):

```
// Računanje ukupne površine
var totalArea=
varazdinskazupanija.geometry().area().divide(10000).round();
print('Total Area (Ha):', totalArea);
// Računanje površine poplavljenog područja
var floodStats=
flood mask.multiply(ee.Image.pixelArea()).reduceRegion({
  reducer: ee.Reducer.sum(),
  geometry: varazdinskazupanija,
  scale: 10,
  maxPixels: 1e13,
  tileScale: 16
});
var floodArea= 
ee.Number(floodStats.get('sum')).divide(10000).round();
print('Flooded Area (Ha):', floodArea);
// Računanje površine vodenog područja
var waterStats=
water mask.multiply(ee.Image.pixelArea()).reduceRegion({
  reducer: ee.Reducer.sum(),
  geometry: varazdinskazupanija,
  scale: 10,
  maxPixels: 1e13,
  tileScale: 16
});
var waterArea= 
ee.Number(waterStats.get('sum')).divide(10000).round();
print('Water Area (Ha):', waterArea);
```
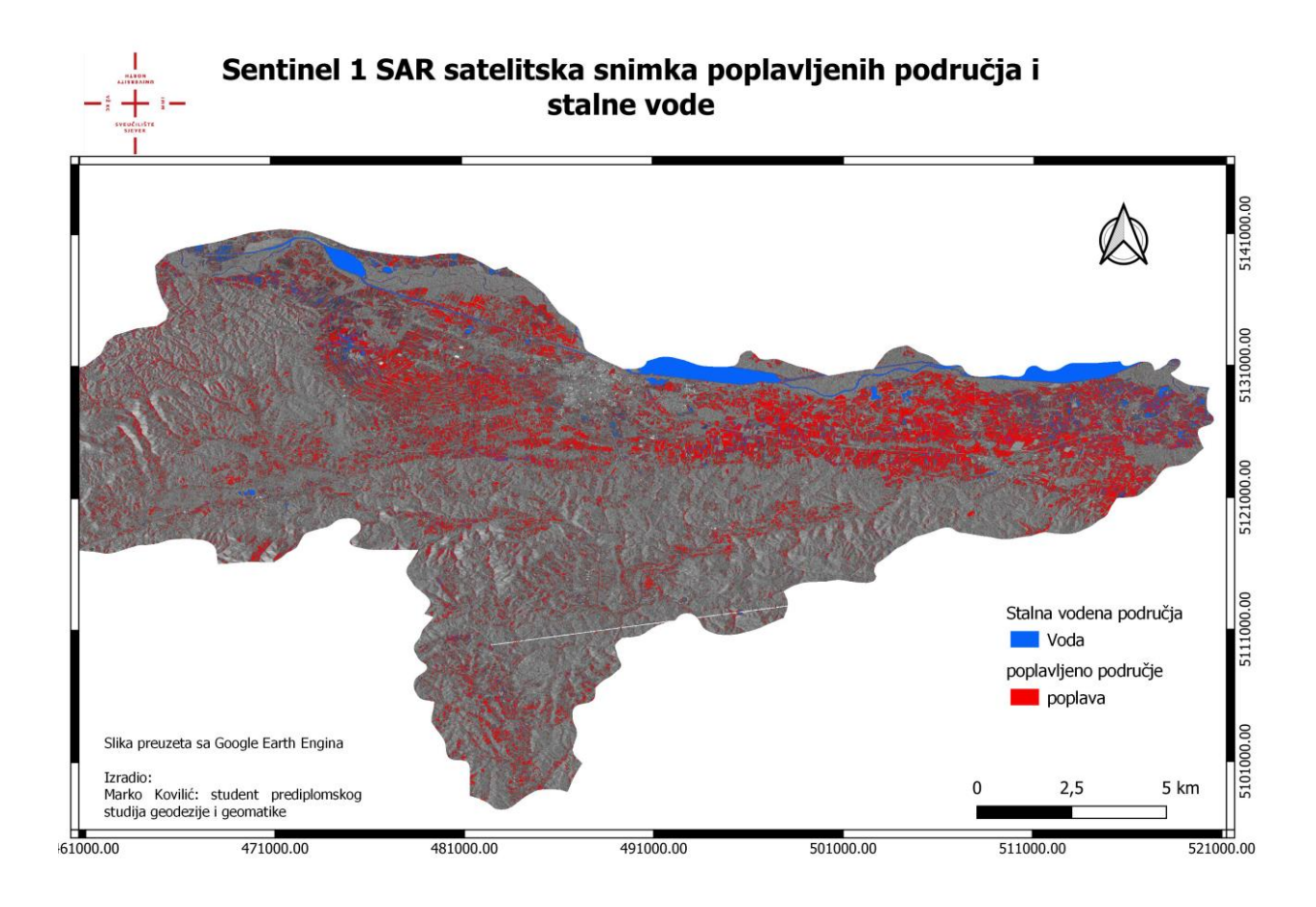

<span id="page-39-0"></span>*Slika 14. preklop slika stalne vodene površine i poplavljenih područja*

<span id="page-39-1"></span>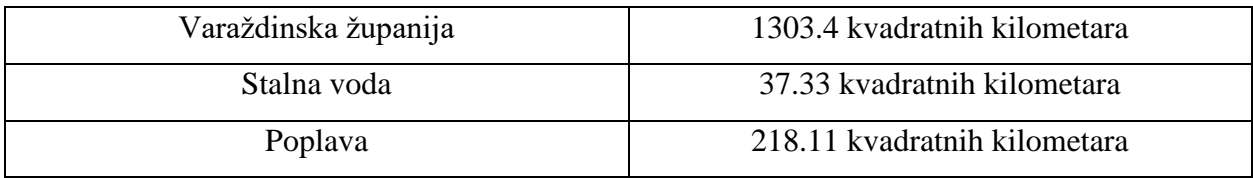

*Tablica 7 Prikaz izračunatih površina*

#### <span id="page-40-0"></span>**4.2. Rezultati VH polarizacije**

Pomoću tabličnog prikaza vrijednosti VH polarizacije i slikovnog prikaza satelitskih snimki se može prikazati različite rezultate odbijenog signala za različita područja. Na primjer u tablici 3 i 4 vrijednost odbijenog signala za vodu je relativno ista za slike prije i poslije poplave jer se vodene površine prikazuju tamnijom to jest crnom bojom na radarskim slikama, to su vrijednosti VH polarizacije koje imaju vrijednosti manje od -21 dB. Dok područja sa niskom vegetacijom kao na primjer poljoprivredna područja ako su poplavljena odbijeni signal VH polarizacije bit će u rasponu od -21 dB do -17 dB i prikazuje se u tamnijim sivim tonovima. Dok više vrijednosti VH polarizacije od -17 prikazuju područja sa niskom koncentracijom vode, to mogu biti područja gradova ili područja šuma kroz koju signal zbog gustoće krošnje ne može probiti do tla, prikazuju svjetlijim tonovima sive boje. Također na slikama prije i poslije poplave primijenjena filtracija šumova nastala radarskim snimanjem zbog bolje identifikacije različitih područja na snimci. Primjenom filtracije izrađuju se nove filtrirane snimke prije i poslije poplave (slika 9 i 10) te tablice vrijednosti VH polarizacije. Usporedbom vrijednosti polarizacije za slike prije i poslije poplave i filtrirane slike može se uočiti razlika u vrijednostima polarizacije, npr. za vegetaciju vrijednosti odstupaju za 2 dB što ukazuje na poboljšanu kvalitetu slike te prisustvo vode. Pomoću filtriranih slika napravljeni su slojevi stalne vode i poplavljenih područja na temelju vrijednosti VH polarizacije, stalna voda (Tablica 5) sa vrijednostima -21 dB prije i poslije filtrirane slike poplave i poplavljena područja od raspona vrijednosti -21 dB do -17 dB (Tablica 6) prikazane su različitim bojama za bolju vizualizaciju. Površine stalne vode i poplavljenih područja su izračunate u GEE.

### <span id="page-41-0"></span>**5. Zaključak**

Upotreba GEE za generiranje mozaika satelitskih slika i mapiranje poplavljenih područja pomaže kod vizualizacije i analize pogođenih područja. Prednosti su brza procjena trenutnog stanja na terenu i planiranju i prevenciji nastanka dodatnih poplava. Preduvjet za rad u GEE platformi je znanje pisanje programskog koda JavaScript programskom jeziku, ali GEE platforma svojom jednostavnošću omogućuje početnicima brzo razumijevanje. Ovaj način mapiranja poplavljenih područja omogućuje veće prostorno pokrivanje odnosno području županije i brže dohvaćanje potrebnih podataka za analizu u odnosu na terenske izmjere ili izmjere dronom koje zahtijevaju više vremena za prikupljane podataka. Pomoću GEE platforme vizualno su prikazana područja pogođena poplavom što omogućuje

## <span id="page-42-0"></span>**6. Bibliografija**

- [1] 16/19, N. (24. Svibanj 2023). *Proglašenje prirodnih nepogoda u Varaždinskoj županiji*. Preuzeto 16. Svibanj 2024 iz Web portal Varaždinske županije: https://varazdinska-zupanija.hr/vijesti/proglasene-dvije-prirodnenepogode-u-varazdinskoj-zupaniji-od-poplava-te-klizanja-tecenja-odronjavanja-i-prevrtanja-zemljista.html
- [2] Conde, F. C., & Muñoz, M. D. (22. Listopad 2019). *Flood Monitoring Based on the Study of Sentinel-1.* Dohvaćeno iz https://www.mdpi.com/2073-4441/11/12/2454
- [3] Dino Dobrinic, D. M. (listopad 2023). *Primjena Google Earth Engine platforme u procjeni i kartiranju poplavnih područja.* Preuzeto 16. Svibanj 2024 iz ReaserchGate: https://www.researchgate.net/publication/375408150\_Primjena\_Google\_Earth\_Engine\_platforme\_u\_procje ni\_i\_kartiranju\_poplavnih\_podrucja
- [4] Engine, G. E. (13. 5 2024). *Google Earth Engine*. Preuzeto 16. Svibanj 2024 iz https://earthengine.google.com/
- [5] ESA. (2014). *Copernicus.Sentinel*. Dohvaćeno iz https://sentinels.copernicus.eu/web/sentinel/copernicus/sentinel-1
- [6] Frančišković-Bilinski, S. (2022). *Vrste prirodnih katastrofa i njihov nastanak.* Dohvaćeno iz Hrčak: https://hrcak.srce.hr/file/414290
- [7] GitHub. (2008). Dohvaćeno iz https://github.com/
- [8] Liu, C.-C. (14. kolovoz 2018). *Flood Prevention and Emergency Response System Powered by Google Earth Engine.* Preuzeto 16. Siječanj 2024 iz MDPI: https://www.mdpi.com/2072-4292/10/8/1283
- [9] Sensing, C. C. (n.d.). *Fundamentals of remote sensing.* Dohvaćeno iz https://naturalresources.canada.ca/sites/nrcan/files/earthsciences/pdf/resource/tutor/fundam/pdf/fundamentals\_e.pdf
- [10] Vujasinović, M., & Skorup, D. (01. Prosinac 2021). *Possibility of using Sentinel radar satellite images.* Dohvaćeno iz https://stepgrad.aggf.unibl.org/article/419

# <span id="page-43-0"></span>**Popis slika**

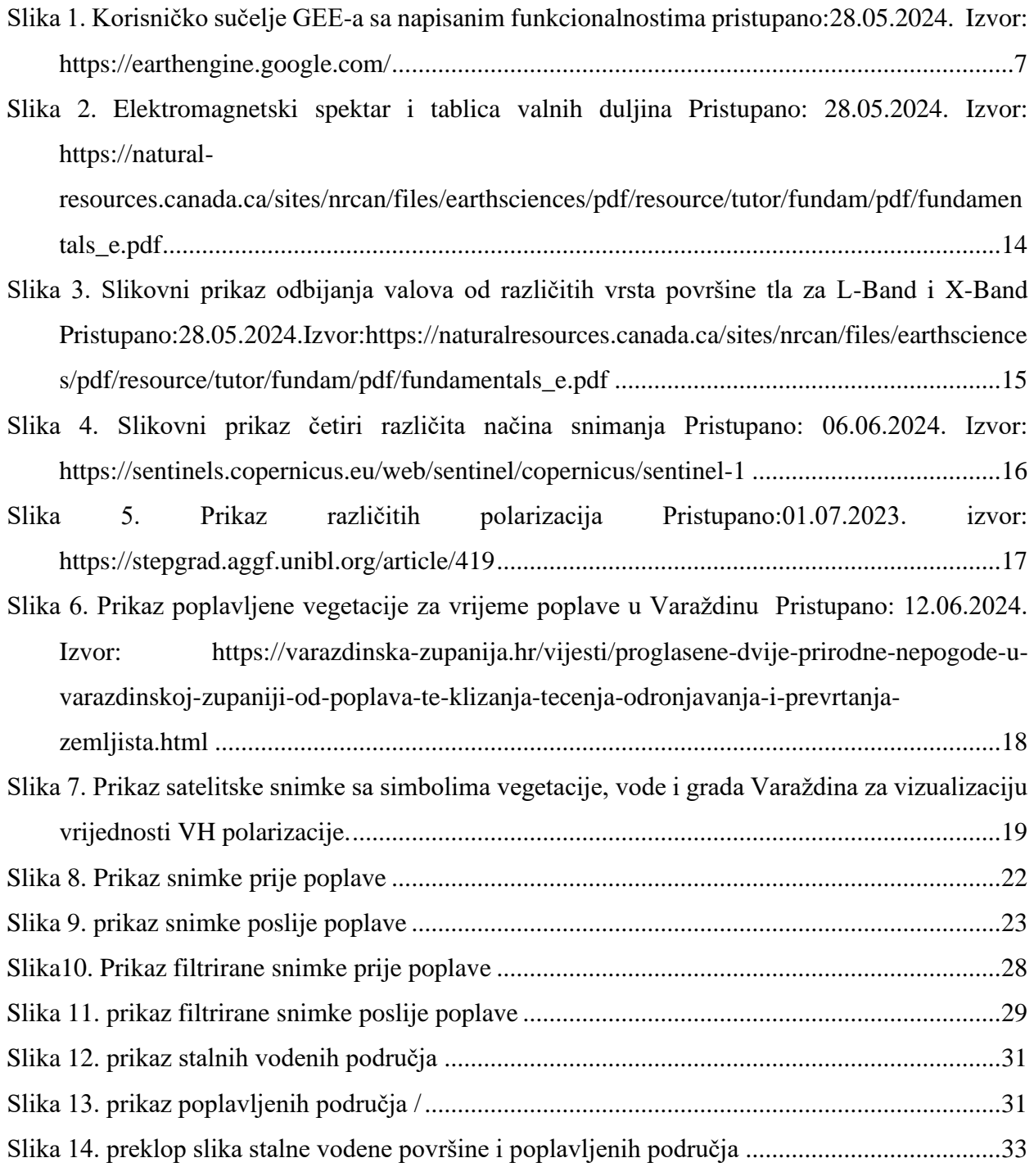

# **Popis Tablica**

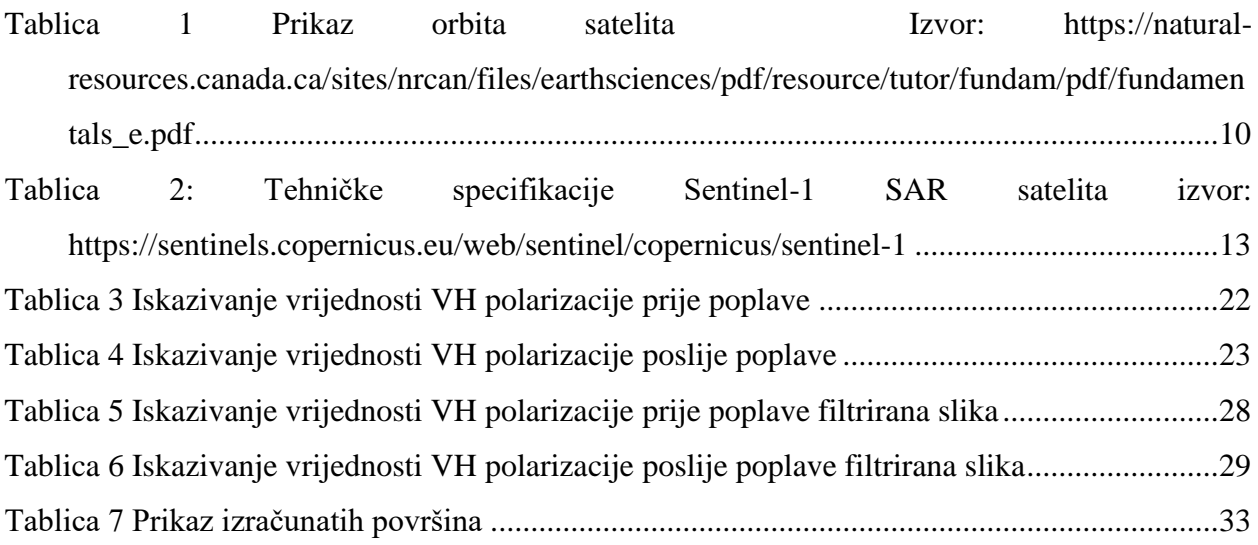